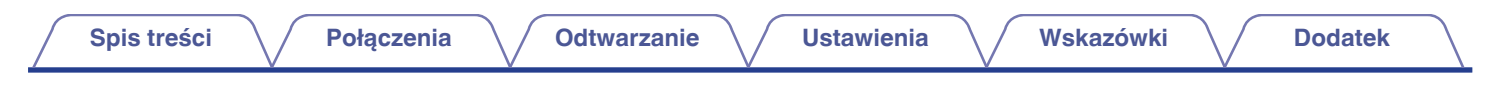

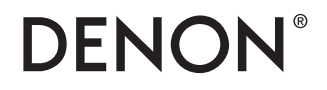

# **DENON HOME SOUND BAR 550 Instrukcja obsługi**

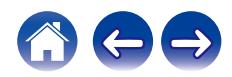

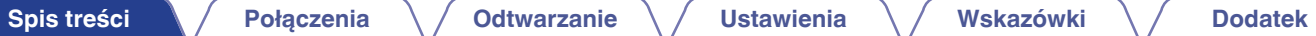

<span id="page-1-0"></span>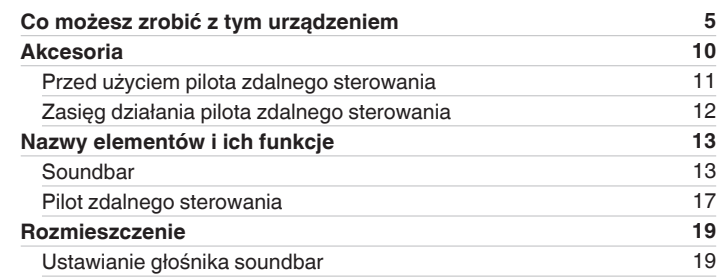

## **Połączenia**

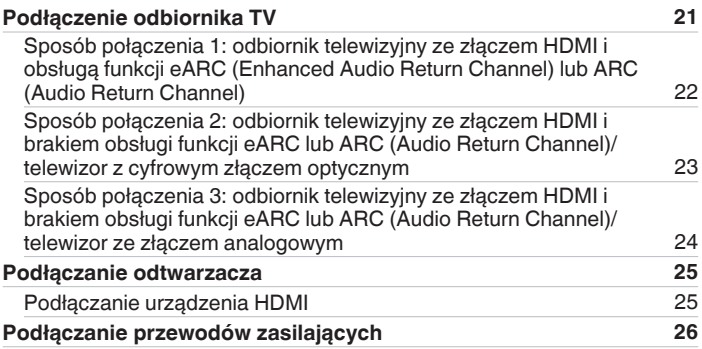

## **Odtwarzanie**

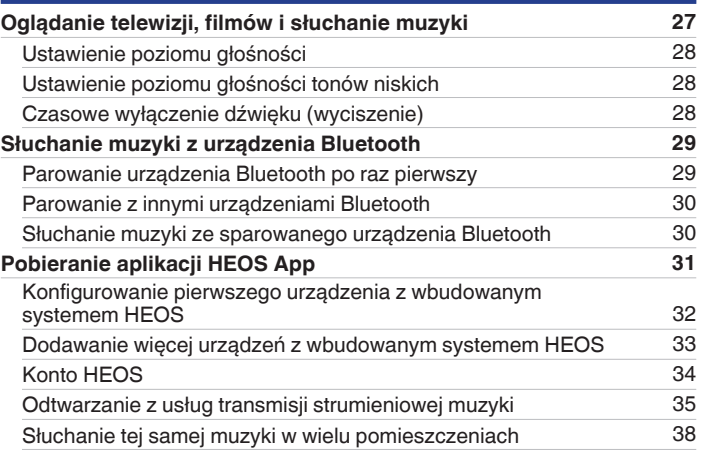

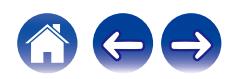

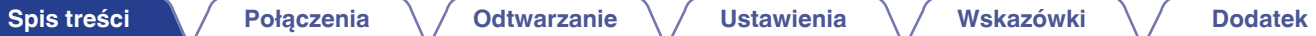

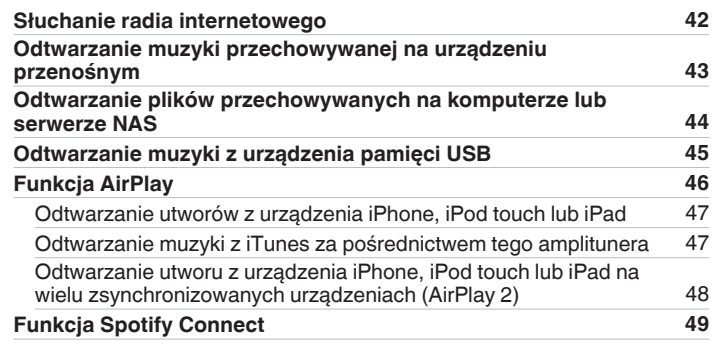

## **Ustawienia**

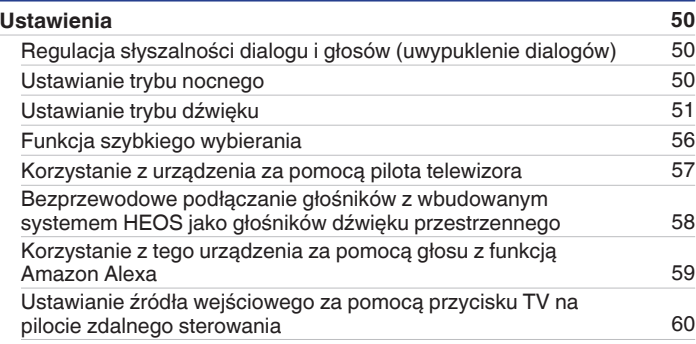

## **Wskazówki**

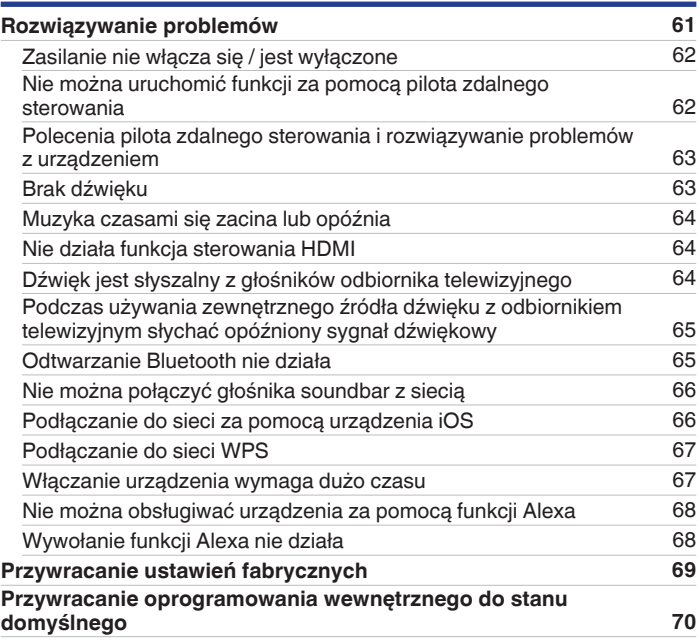

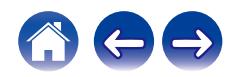

## **Dodatek**

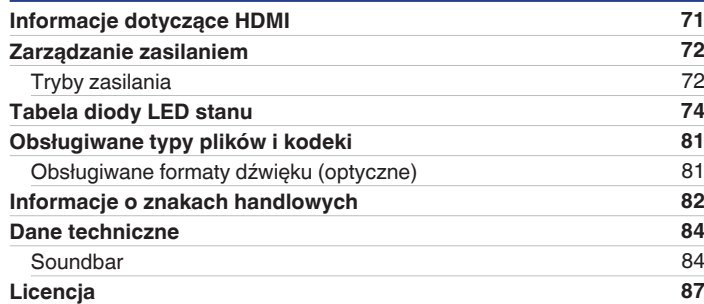

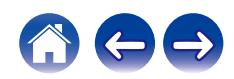

<span id="page-4-0"></span>Dziękujemy za zakup tego urządzenia marki Denon.

W celu zapewnienia właściwej obsługi, przeczytaj dokładnie niniejszą instrukcję i obsługuj urządzenie zgodnie ze wskazówkami w niej zawartymi. Po przeczytaniu instrukcję należy zachować na przyszłość.

## **Co możesz zrobić z tym urządzeniem**

Ten głośnik soundbar obsługuje intensywny dźwięk przestrzenny i umożliwia na połączenie tego urządzenia z twoim odbiornikiem telewizyjnym zapewniając dźwięk wysokiej jakości.

Oprócz odtwarzania w technologii Dolby Atmos i DTS:X, standardowy sygnał audio można odtwarzać poprzez wirtualne audio 3D.

Urządzenie jest wyposażone w złącze wejściowe/wyjściowe HDMI obsługujące 4K, dzięki czemu umożliwia przesyłanie sygnału wideo 4K do twojego telewizora, np. sygnału z odtwarzaczy płyt Blu-ray i konsol gier wideo.

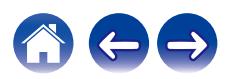

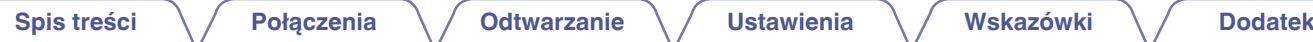

### ■ Odtwarzanie dźwięku z telewizora

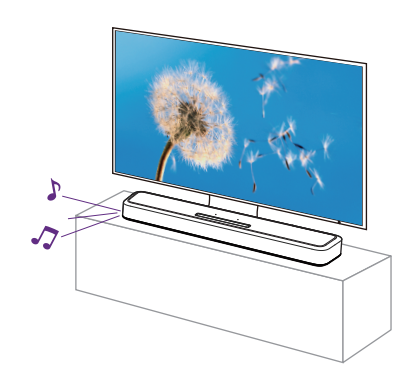

[Powiązane informacje]

- ["Podłączenie odbiornika TV" \(](#page-20-0)v str. 21)
- ["Oglądanie telewizji, filmów i słuchanie muzyki" \(](#page-26-0)v str. 27)

■ Łączenie się z urządzeniem do odtwarzania, **np. z odtwarzaczem płyt Blu-ray w celu obsługi odtwarzania dźwięku**

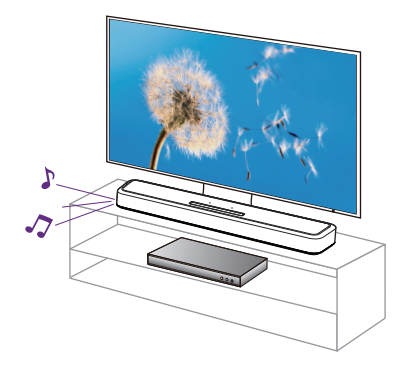

[Powiązane informacje]

- ["Podłączenie odbiornika TV" \(](#page-20-0)v str. 21)
- ["Podłączanie urządzenia HDMI" \(](#page-24-0)v str. 25)
- ["Oglądanie telewizji, filmów i słuchanie muzyki" \(](#page-26-0)v str. 27)

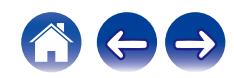

# $\blacksquare$  **Obsługa poprzez rozmowę Alexa UWAGA** 0 Opcjonalna wbudowana funkcja asystenta Alexa będzie dostępna w przyszłości po aktualizacji oprogramowania układowego. ■ Używanie aplikacji na smartfonach/tabletach **(HEOS App) w celu jej łatwej obsługi** HEOS **[Spis treści](#page-1-0) [Połączenia](#page-20-0) [Odtwarzanie](#page-26-0) [Ustawienia](#page-49-0) [Wskazówki](#page-60-0) [Dodatek](#page-70-0)**

[Powiązane informacje]

• ["Pobieranie aplikacji HEOS App" \(](#page-30-0)@ str. 31)

[Powiązane informacje]

0 ["Korzystanie z tego urządzenia za pomocą głosu z funkcją Amazon](#page-58-0) [Alexa" \(](#page-58-0) $\sqrt{2}$  str. 59)

・Alexa, przygłoś

0 Alexa nie jest dostępna w niektórych językach i krajach.

・Alexa, jaka jest dzisiaj pogoda?

7

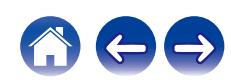

#### ■ Odtwarzanie strumieniowe dźwięku poprzez **Wi-Fi**  $Komputer \frown$ Usług transmisji strumieniowej muzyki / Internet Radio Internet [Powiązane informacje] • ["Odtwarzanie z usług transmisji strumieniowej muzyki" \(](#page-34-0) $\mathbb{Q}_F$  str. 35) • ["Słuchanie radia internetowego" \(](#page-41-0) $\mathbb{Q}$  str. 42) 0 ["Odtwarzanie muzyki przechowywanej na urządzeniu](#page-42-0) [przenośnym" \(](#page-42-0)v str. 43) 0 ["Odtwarzanie plików przechowywanych na komputerze lub serwerze](#page-43-0)  $NAS''$  ( $\sqrt{2}$  [str. 44\)](#page-43-0) • ["Funkcja AirPlay" \(](#page-45-0) $\sqrt{\mathscr{D}}$  str. 46) • ["Funkcja Spotify Connect" \(](#page-48-0) $\mathbb{Q}_F$  str. 49) **[Spis treści](#page-1-0)**  $\setminus$  **[Połączenia](#page-20-0)**  $\setminus$  **[Odtwarzanie](#page-26-0)**  $\setminus$  **[Ustawienia](#page-49-0)**  $\setminus$  **[Wskazówki](#page-60-0)**  $\setminus$  **[Dodatek](#page-70-0)**

NAS

S

 $\circledcirc$ 

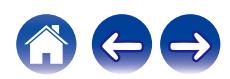

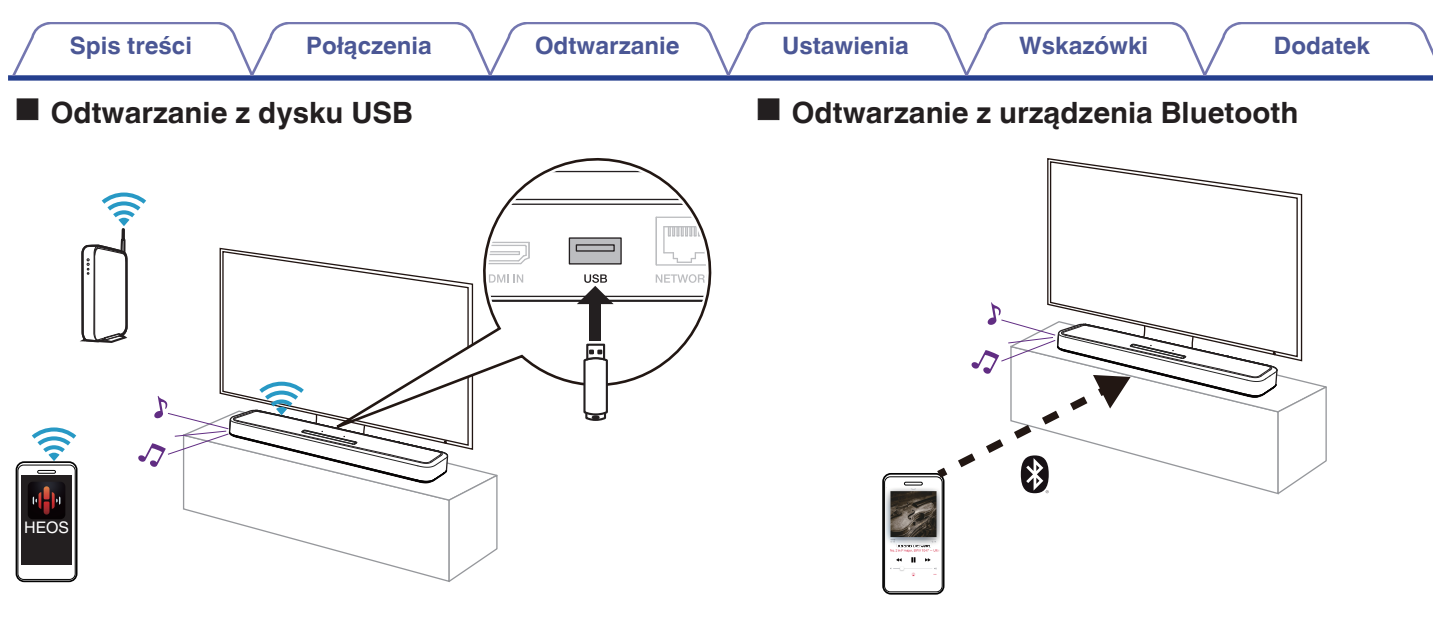

[Powiązane informacje]

• ["Odtwarzanie muzyki z urządzenia pamięci USB" \(](#page-44-0) $\mathbb{Q}$  str. 45)

[Powiązane informacje]

• ["Słuchanie muzyki z urządzenia Bluetooth" \(](#page-28-0)@ str. 29)

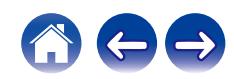

<span id="page-9-0"></span>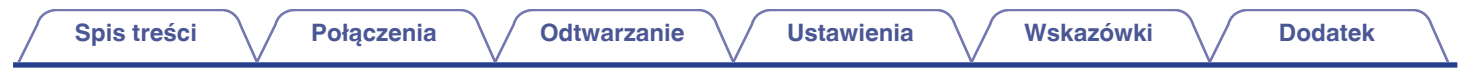

## **Akcesoria**

Sprawdź, czy następujące elementy są dostarczone wraz z urządzeniem.

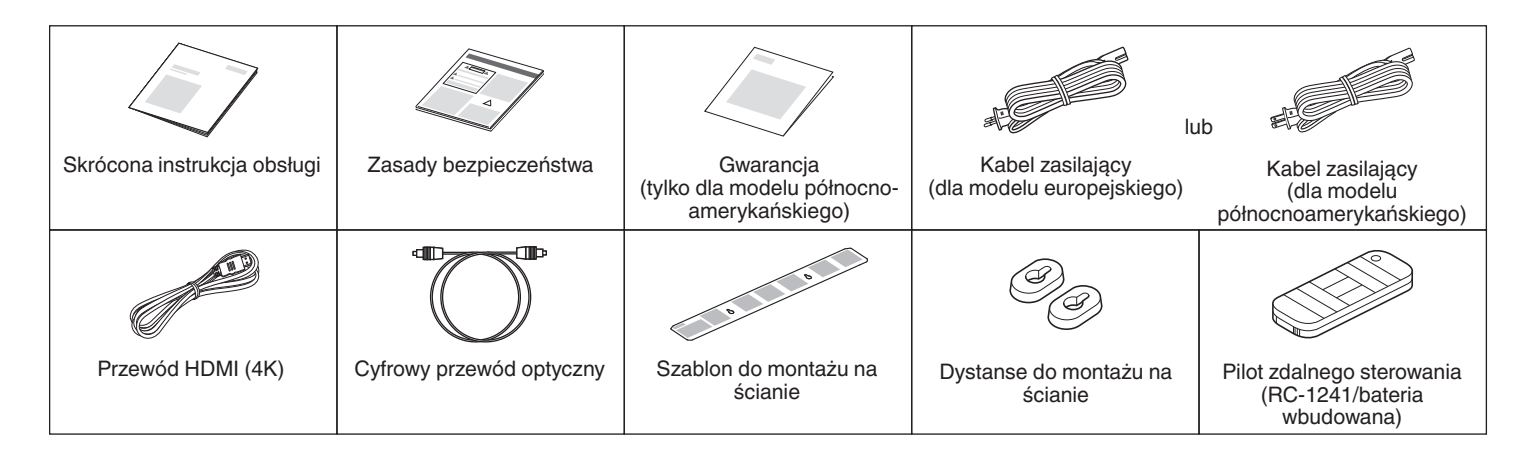

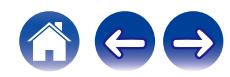

## <span id="page-10-0"></span>**Przed użyciem pilota zdalnego sterowania**

Pilot zdalnego sterowania posiada wbudowaną baterię litową. Ściągnij folię izolacyjną przed użyciem.

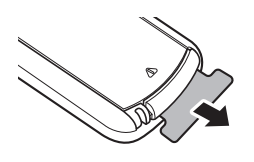

## o **Wymiana baterii**

**1.** Lekko przesuń w prawo uchwyt tacki na baterię z tyłu pilota zdalnego sterowania.

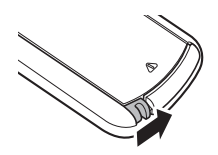

**2.** Podczas lekkiego naciskania uchwytu w prawą stronę, wyciągnij tackę na baterię.

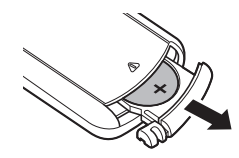

- **3.** Zdemontuj starą baterię, a następnie włóż nową baterię litową w kształcie monety (CR2025) do komory baterii tak, aby symbol + wygrawerowany na przedniej stronie baterii był skierowany do góry.
- **4.** Wsuń tackę na baterię do pierwotnego położenia.

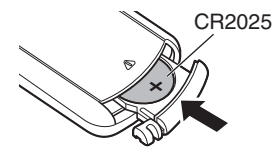

#### **UWAGA**

- 0 Jeśli bateria wycieka, należy ją natychmiast wymienić, wyrzucając niesprawną baterię. Należy zachować ostrożność, ponieważ istnieje ryzyko poparzenia, gdy ciecz z baterii zetknie się ze skórą lub ubraniami. W przypadku kontaktu z cieczą należy spłukać ją wodą i skonsultować się z lekarzem.
- 0 Wyjmij baterię, jeżeli pilot nie będzie używany przez dłuższy czas.

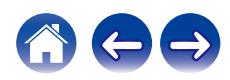

## <span id="page-11-0"></span>**Zasięg działania pilota zdalnego sterowania**

Chcąc sterować urządzeniem za pomocą pilota zdalnego sterowania, nakieruj pilota na odbiornik sygnału zdalnego sterowania znajdujący się w tym urządzeniu.

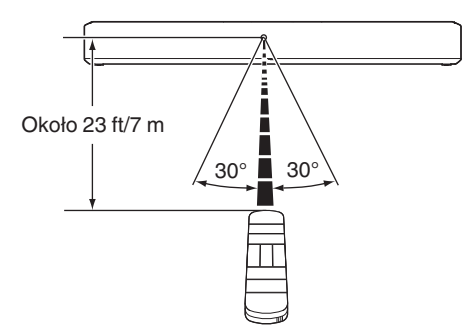

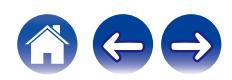

<span id="page-12-0"></span>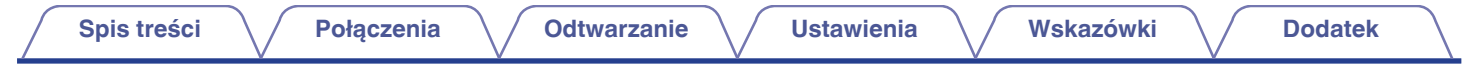

## **Nazwy elementów i ich funkcje**

## **Soundbar**

## **Panel górny**

Połóż dłoń na górnej części głośnika soundbar, aby odsłonić przyciski panelu operacyjnego. Użyj przycisków, aby wykonać pożądane działania. Po zdjęciu dłoni z górnej części głośnika przyciski zostaną ukryte.

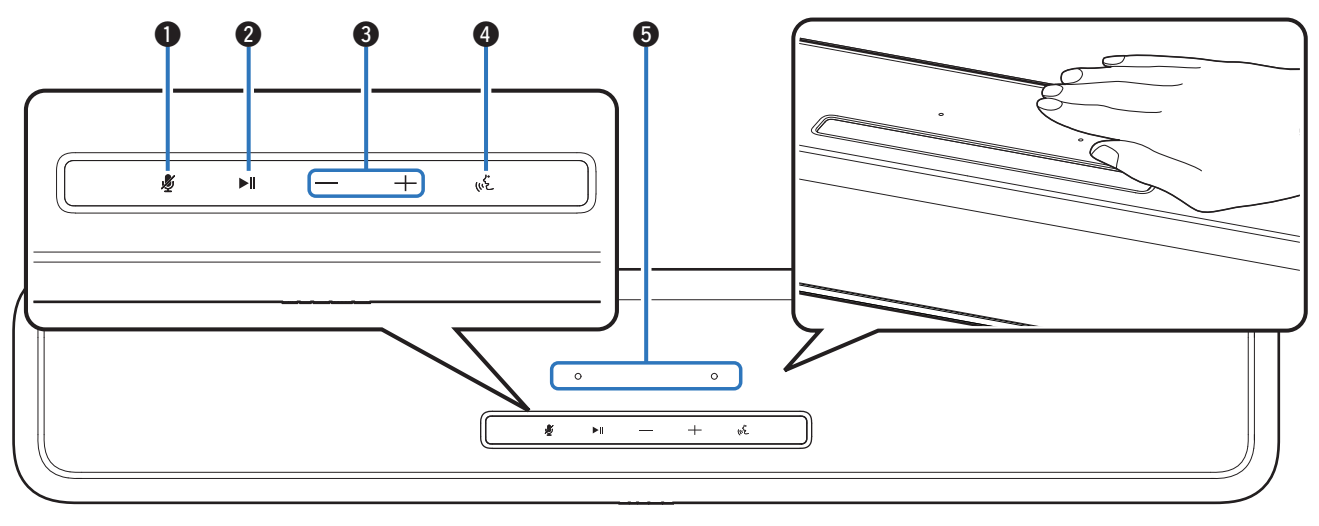

Szczegółowe informacje można znaleźć na następnej stronie.

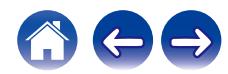

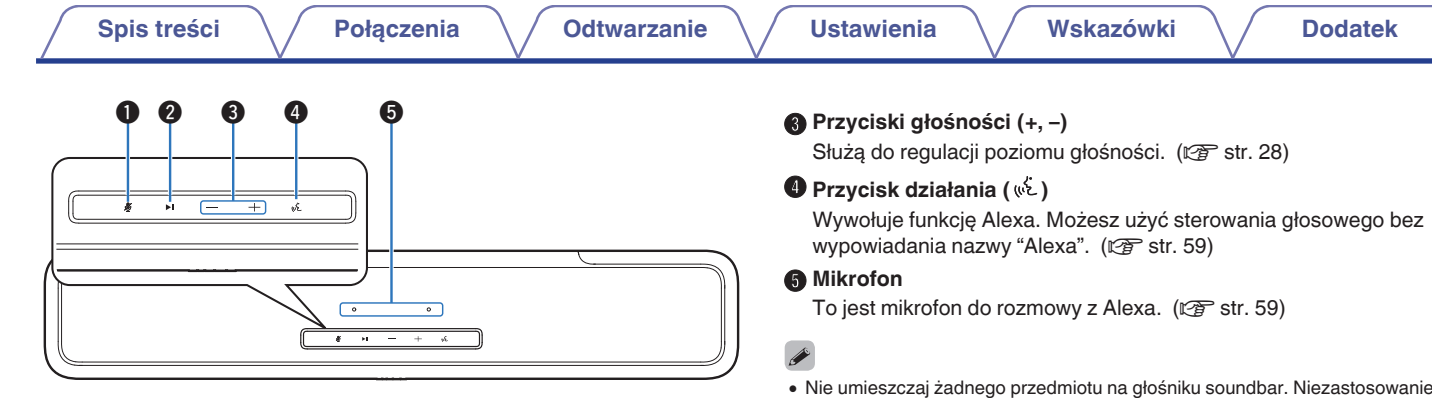

#### A **Przycisk wyciszający mikrofon ( )**

Wyłącza funkcję mikrofonu. Po wyłączeniu mikrofonu, funkcja Alexa nie aktywuje się nawet po wywołaniu. To przydatna funkcja, która chroni twoją prywatność. (v [str. 59\)](#page-58-0)

#### B **Przycisk odtwarzania/wstrzymania (**1**/**3**)**

- 0 Naciśnij ten przycisk, aby wstrzymać odtwarzanie. Naciśnięcie podczas wstrzymania lub zatrzymania wznawia odtwarzanie od ostatnio odtwarzanego utworu.
- 0 Naciśnij klawisz dwukrotnie, aby odtworzyć następny utwór.
- 0 Naciśnij klawisz trzykrotnie, aby ponownie uruchomić bieżącą ścieżkę lub odtworzyć poprzednią ścieżkę.
- 0 Naciśnij i przytrzymaj przycisk przez 5 sekund, aby włączyć tryb głębokiego czuwania. ( $\mathbb{Z}$  [str. 73\)](#page-72-0)
- 0 Nie umieszczaj żadnego przedmiotu na głośniku soundbar. Niezastosowanie się do tej instrukcji może doprowadzić do aktywowania przypadkowych funkcji.
- 0 Podświetlenie klawiszy panelu operacyjnego jest aktywowane za pomocą niewielkiej ilości elektryczności statycznej z ludzkiego ciała. Ze względu na charakter tego mechanizmu klawisze mogą świecić lub migać z powodu szumów z otoczenia lub kabli połączeniowych, ale nie jest to nieprawidłowe działanie.

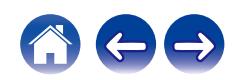

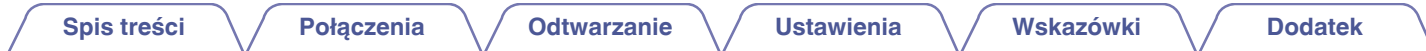

## **Panel przedni**

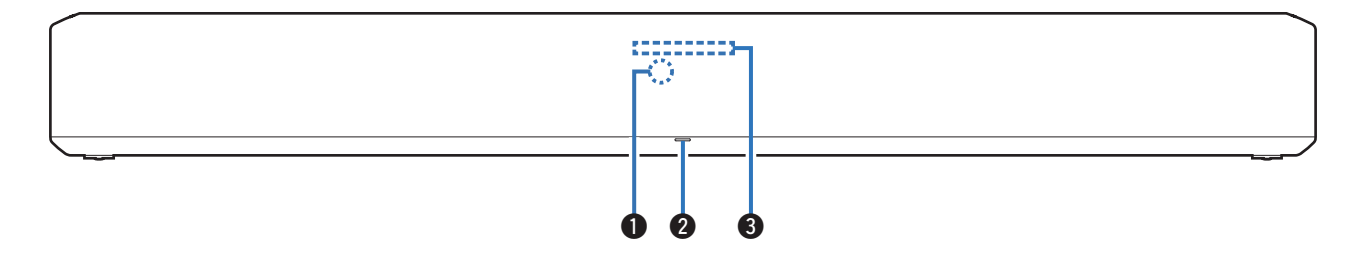

#### A **Czujnik zdalnego sterowania**

Odbiera sygnał z pilota zdalnego sterowania. ( $\mathscr{F}$  [str. 12\)](#page-11-0)

#### **A** Dioda LED stanu

Szczegółowe informacje na temat koloru diod LED i znaczenia wskazań można znaleźć w części ["Tabela diody LED](#page-73-0) [stanu" \(](#page-73-0) $\sqrt{2}$ str. 74).

#### **B** Lightbar

Gdy Alexa odpowiada, dioda LED świeci. ( $\mathbb{Q}$  [str. 59\)](#page-58-0)

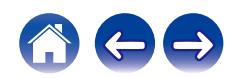

# **Panel tylny** q q w e r t **[Spis treści](#page-1-0) [Połączenia](#page-20-0) [Odtwarzanie](#page-26-0) [Ustawienia](#page-49-0) [Wskazówki](#page-60-0) [Dodatek](#page-70-0)**

**DO CO DE BARRE** 

 $\circledcirc$ 

y io u Q0 Q1

#### A **Otwór do montażu na ścianie**

Służy do montażu głośnika soundbar na ścianie. (@ [str. 20\)](#page-19-0)

#### B **Cyfrowe optyczne złącze wejściowe (OPTICAL IN)**

Użyj dołączonego w zestawie przewodu optycznego do podłączenia odbiornika telewizyjnego z cyfrowym złączem optycznym.  $(\sqrt{2} \cdot \text{str. } 23)$ 

#### C **Złącze wejściowe dźwięku analogowego (AUX IN)**

Aby podłączyć złącze wyjściowe urządzenia dźwiękowego AUX do odbiornika telewizyjnego, użyj dostępnego na rynku kabla audio stereo 3,5 mm.  $(*CP* str. 24)$  $(*CP* str. 24)$ 

#### D **Złącze HDMI IN**

Służy do podłączania do sprzętu HDMI za pomocą przewodu HDMI.  $(\sqrt{2} \cdot \text{str. } 25)$ 

#### E **Złącze NETWORK**

Służy do podłączania tego urządzenia do przewodowej sieci Ethernet.  $(\sqrt{2} \cdot \text{str. } 33)$ 

#### F **Gniazdo zasilania**

Do podłaczania przewodu zasilania. ( $\sqrt{P}$ str. 26)

#### **D** Przycisk Bluetooth (\*)

USB NETWORK CONNECT

- Przełącza źródło sygnału na "Bluetooth".  $(\sqrt{2} \cdot \text{str. 29})$
- Używany do parowania urządzeń Bluetooth. ( $\sqrt{2}$  [str. 29\)](#page-28-0)

#### **A** Złacze HDMI OUT (eARC/ARC)

Użyj dołączonego przewodu HDMI do podłączenia odbiornika telewizyjnego z obsługą funkcji ARC i eARC. ( $\sqrt{\mathscr{F}}$  [str. 21\)](#page-20-0)

#### **O** Port USB

Służy do podłączania urządzeń magazynujących USB (takich jak pamięć USB). (v [str. 45\)](#page-44-0)

#### **<sup>1</sup>** Przycisk CONNECT

Służy do konfiguracji Wi-Fi.

#### *M* Dioda CONNECT LED

Wskazuje status urządzenia. ( $\sqrt{2}$ str. 74)

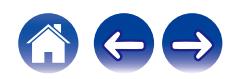

## <span id="page-16-0"></span>**Pilot zdalnego sterowania**

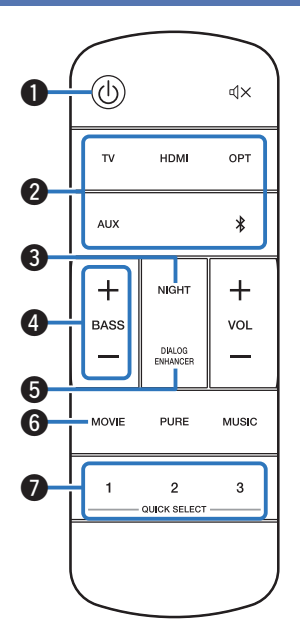

#### **A** Przycisk zasilania ( $\Phi$ )

- 0 Służy do włączania/wyłączania zasilania głośnika soundbar (tryb szybkiego uruchamiania). ( $\sqrt{2}$ str. 27)
- 0 Naciśnij i przytrzymaj przycisk przez 5 sekund, aby wejść w tryb głębokiego czuwania. ( $\sqrt{2}$ str. 73)
- **@** Przyciski źródła sygnału (TV, HDMI, OPT, AUX,  $*$ )

Służą do wyboru źródła sygnału. ( $\mathbb{F}$ str. 27)

#### C **Przycisk trybu nocnego (NIGHT)**

Kompresuje dynamikę (różnicę między najgłośniejszym i najcichszym dźwiękiem), dzięki czemu dźwięk jest lepiej słyszalny przy niskich głośnościach. (v [str. 50\)](#page-49-0)

#### D **Przyciski regulacji głośności basów (BASS +, -)**

To ustawienie dostosowuje poziom głośności basów. ( $\mathbb{Z}$  [str. 28\)](#page-27-0)

### E **Przycisk uwypuklenia dialogów (DIALOG ENHANCER)**

Dostosowanie głośności dialogów w filmach, wokalu w muzyce itp. w celu ułatwienia słuchania. ( $\mathbb{Q}$  [str. 50\)](#page-49-0)

#### **6** Przycisk trybu filmu (MOVIE)

Przełącza tryb dźwięku tak, aby był odpowiedni do odtwarzania filmów lub programów TV.  $(\sqrt{p^2} \, \text{str.} 51)$ 

#### G **Przyciski szybkiego wybierania (QUICK SELECT 1 – 3)**

Zarejestruj źródło wejścia, poziom głośności, tryb dźwięku, tryb nocny i ustawienia wzmocnienia dialogów dla tych przycisków lub przywołaj te ustawienia. ( $\mathbb{Z}$  [str. 56\)](#page-55-0)

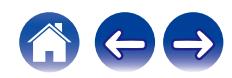

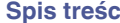

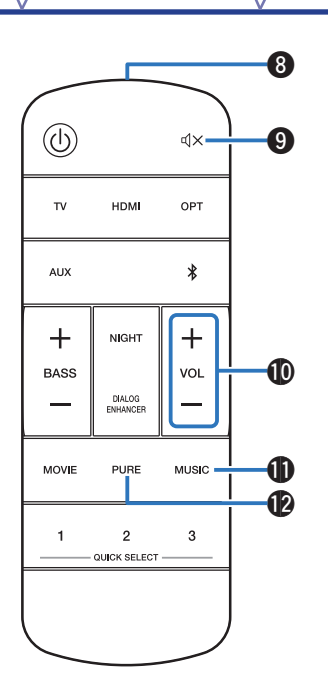

**A** Nadajnik sygnału zdalnego sterowania

Nadaje sygnał z pilota zdalnego sterowania. ( $\mathbb{Z}$  [str. 12\)](#page-11-0)

#### **O** Przycisk Mute ( $\sqrt{4}$ )

Wyciszanie dźwięku wyjściowego. Wciśnij ponownie, żeby wyciszyć.  $(FF$  [str. 28\)](#page-27-0)

#### J **Przyciski głośności (VOL +, -)**

Służą do regulacji poziomu głośności. (v [str. 28\)](#page-27-0)

#### *<u>A</u>* Przycisk trybu muzyki (MUSIC)

Przełącza tryb dźwięku tak, aby był odpowiedni do słuchania muzyki.  $(\sqrt{25} \text{ str. } 51)$ 

#### L **Przycisk trybu czystego dźwięku (PURE)**

Ciesz się dźwiękiem wysokiej jakości, który jest możliwie jak najbliższy oryginalnemu.  $(\sqrt{\epsilon} \cdot \vec{s})$  [str. 51\)](#page-50-0)

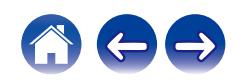

<span id="page-18-0"></span>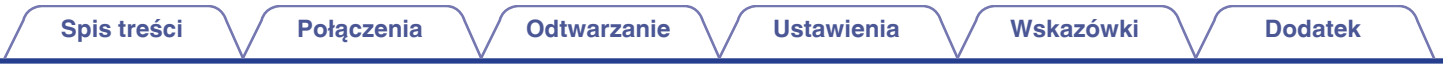

## **Rozmieszczenie**

## **Ustawianie głośnika soundbar**

Ustaw głośnik soundbar na przeciwko odbiornika telewizyjnego itp., na płaskiej powierzchni.

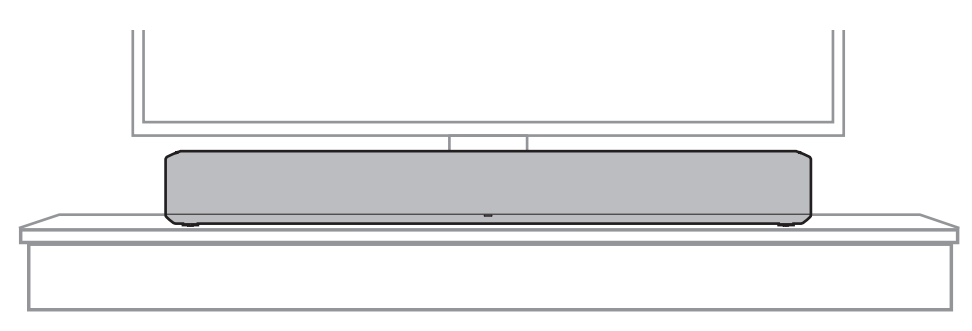

0 Podczas umieszczania głośnika soundbar na przeciwko odbiornika telewizyjnego, upewnij się, że głośnik nie zakłóca czujnika pilota zdalnego sterowania itp.

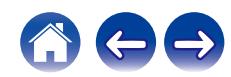

### <span id="page-19-0"></span>■ Montaż głośnika soundbar na ścianie

Na tyle głośnika soundbar znajduje się otwór, za pomocą którego można powiesić głośnik na ścianie. Montując głośnik soundbar na ścianie, umieść go w płaskiej, pionowej pozycji.

Z uwagi na bezpieczeństwo zaleć montaż ścienny wykwalifikowanej osobie.

#### **UWAGA**

- 0 Aby bezpiecznie korzystać z urządzenia, nie stawiaj ani nie wieszaj na nim żadnych przedmiotów.
- 0 Nie zapomnij przymocować kabli połączeniowych do ściany, aby nie można było za nie pociągnąć ani potknąć się o nie, powodując upadek urządzenia. Po zakończeniu prac montażowych sprawdź, czy urządzenie jest bezpieczne zamocowane.
- 0 Okresowo sprawdzaj również bezpieczeństwo urządzenia w zakresie ryzyka jego upadku.
- 0 Firma Denon nie ponosi żadnej odpowiedzialności za szkody, obrażenia lub wypadki spowodowane przez problemy z miejscem lub metodą montażu.

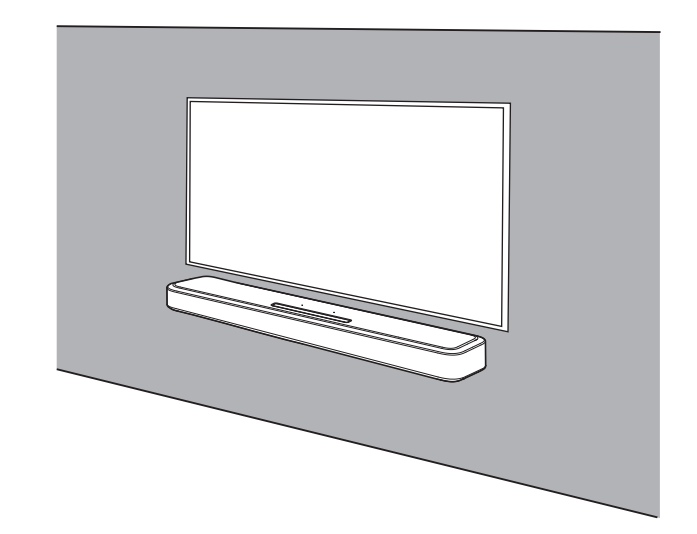

0 Podczas montażu głośnika soundbar na ścianie, użyj załączonego szablonu do montażu na ścianie.

[Jak korzystać z szablon do montażu na ścianie]

- A Przyklej szablon do miejsca, w którym chcesz zamontować głośnik soundbar.
- $\tilde{Q}$ ) Wkręć do ściany śruby do montażu ściennego, postępując zgodnie z szablonem.

Skonsultuj się ze specjalistą w zakresie budownictwa, aby dowiedzieć się, jakich właściwych śrub do montażu ściennego użyć do materiału i wytrzymałości twojej ściany.

- $\Omega$  Usuń szablon ze ściany.
- $\widetilde{A}$  Zamontuj załączone dystanse do montażu na ścianie na grzbiecie głośnika soundbar.

Montaż dystansów tworzy miejsce, przez które przewody przechodzą pomiędzy głośnikiem soundbar a ścianą.

E Zamontuj głośnik soundbar na ścianie.

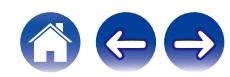

<span id="page-20-0"></span>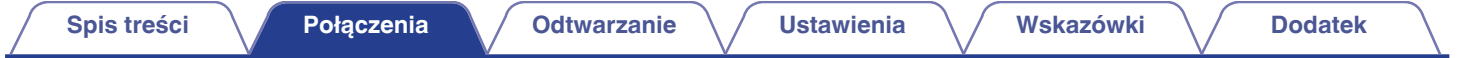

## **Podłączenie odbiornika TV**

Sposób podłączenia odbiornika telewizyjnego zależy od tego, w jakie jest on wyposażony złącza i funkcje.

### $\rightarrow$

- 0 Włącz funkcję sterowania HDMI podczas używania przewodu HDMI do podłączenia urządzenia do swojego odbiornika telewizyjnego. (Szczegółowe informacje zawiera instrukcja obsługi odbiornika telewizyjnego.)
- 0 Wyłącz głośnik odbiornika telewizyjnego, żeby zminimalizować głośność, kiedy korzystasz z tego urządzenia.

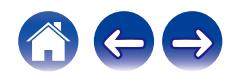

<span id="page-21-0"></span>Użyj dołączonego przewodu HDMI do podłączenia tego urządzenia do odbiornika telewizyjnego z obsługą funkcji ARC i eARC.

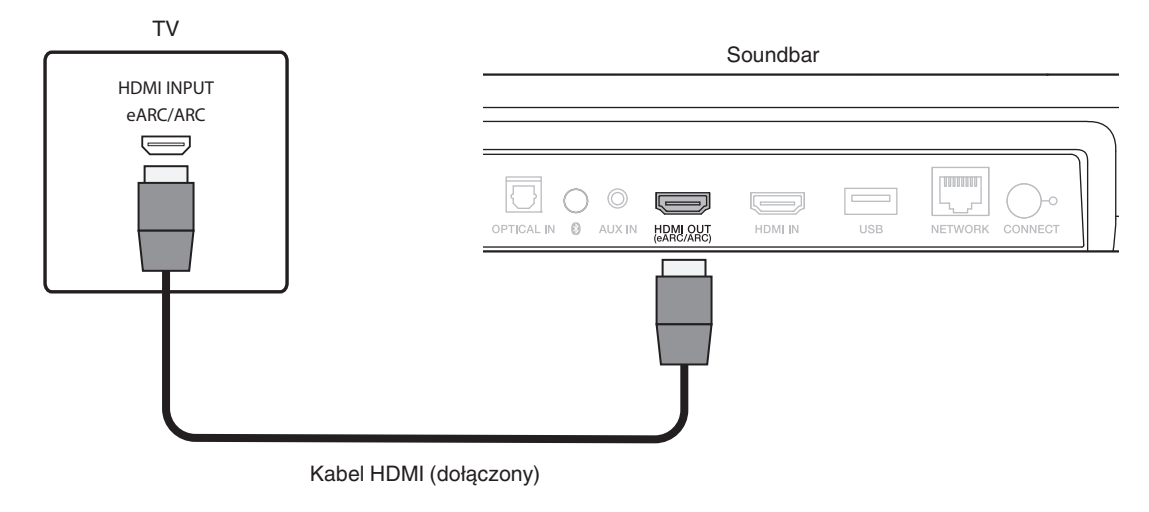

0 Odbiornik telewizyjny musi być wyposażony także w funkcję eARC lub ARC.

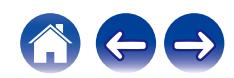

<span id="page-22-0"></span>Użyj dołączonego przewodu HDMI i przewodów optycznych do podłączenia tego urządzenia do odbiornika telewizyjnego.

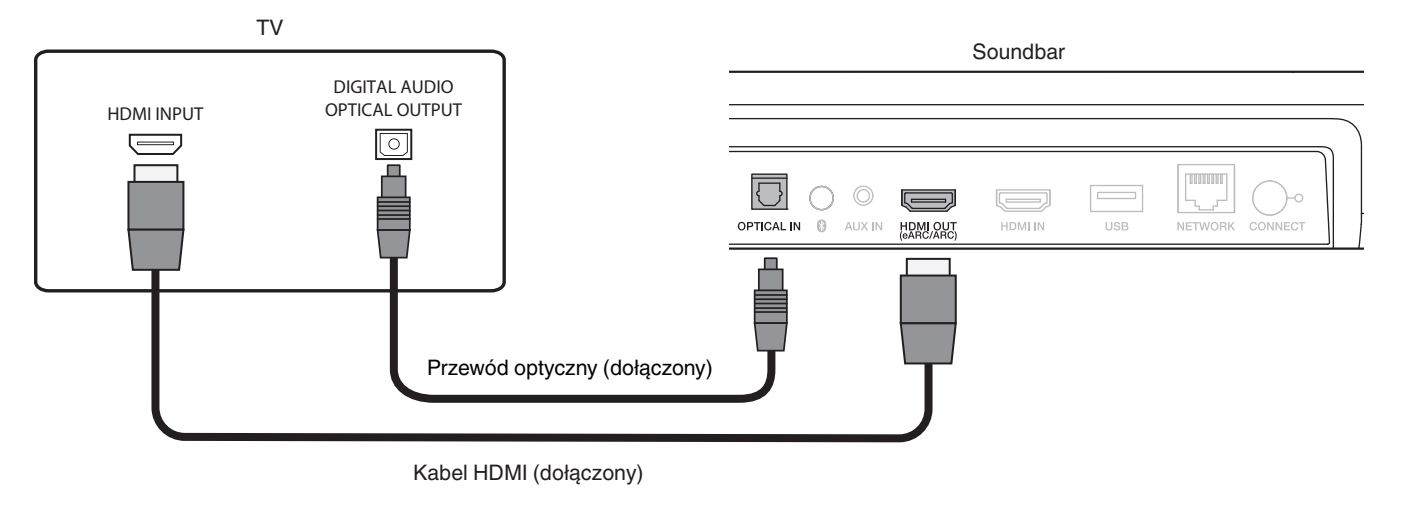

0 Dopasuj w jednej linii przewód optyczny do kształtu terminala, do którego należy włożyć przewód.

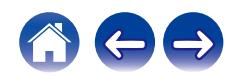

## <span id="page-23-0"></span>**Sposób połączenia 3: odbiornik telewizyjny ze złączem HDMI i brakiem obsługi funkcji eARC lub ARC (Audio Return Channel)/telewizor ze złączem analogowym**

Użyj dołączonego przewodu HDMI i dostępnego na rynku przewodu audio stereo 3,5 mm do podłączenia tego urządzenia do odbiornika telewizyjnego.

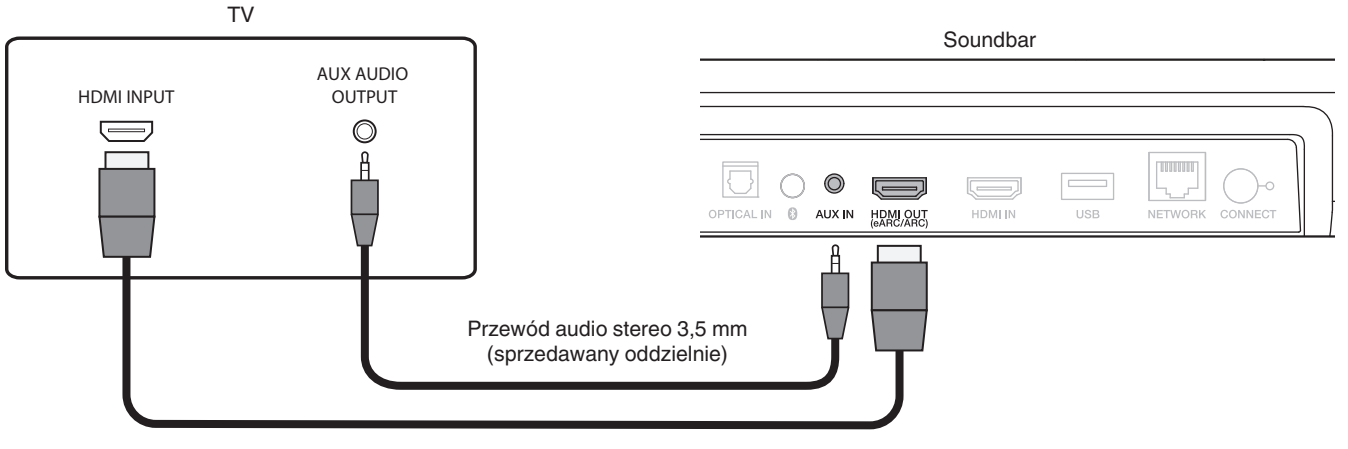

Kabel HDMI (dołączony)

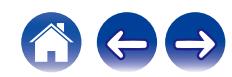

<span id="page-24-0"></span>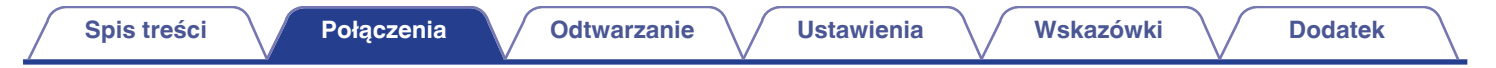

## **Podłączanie odtwarzacza**

## **Podłączanie urządzenia HDMI**

Użyj dostępnego w handlu kabla HDMI, aby podłączyć odtwarzacz Blu-ray, konsolę do gier lub inne podobne urządzenie do tego urządzenia.

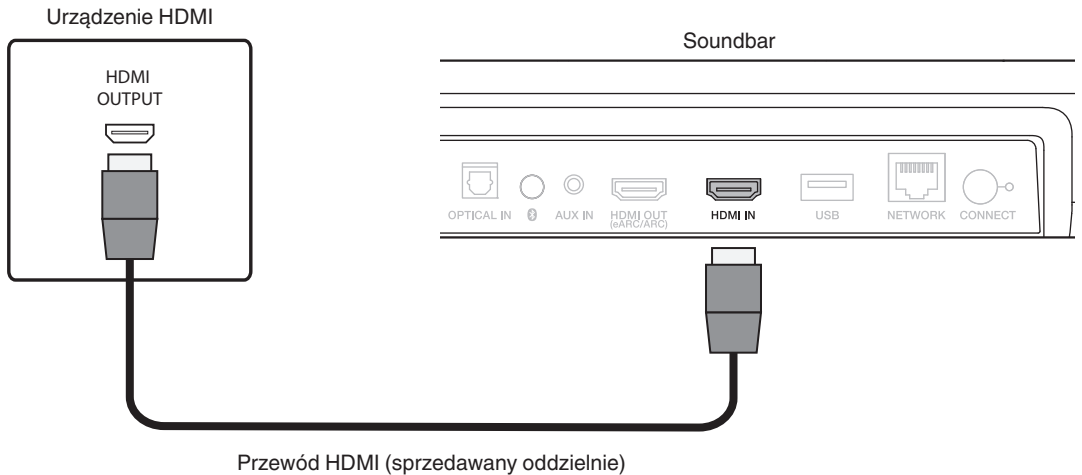

0 Podłączając urządzenie do urządzenia obsługującego funkcje 4K, użyj przewodu "High Speed HDMI cable with Ethernet" z logo HDMI.

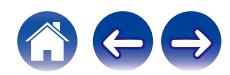

<span id="page-25-0"></span>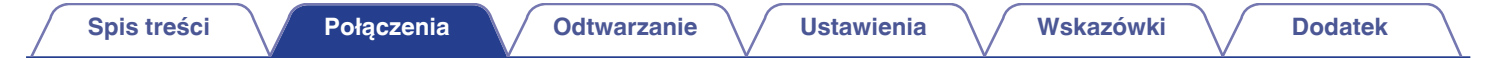

## **Podłączanie przewodów zasilających**

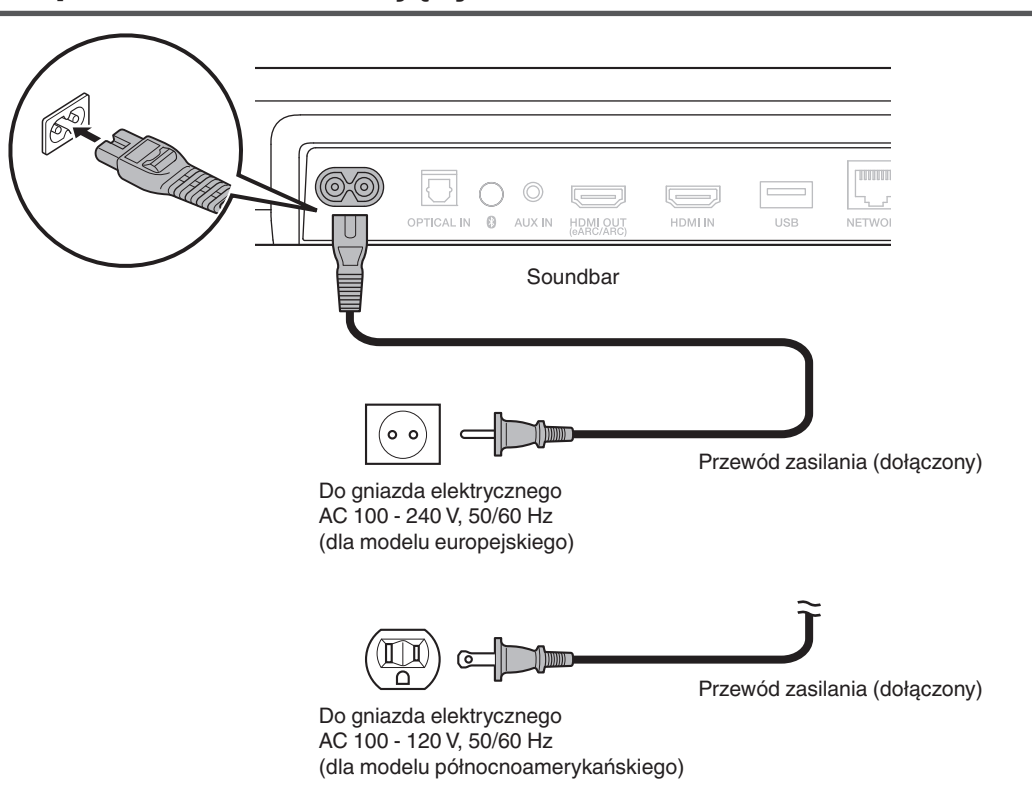

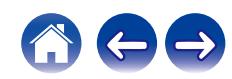

## <span id="page-26-0"></span>**Oglądanie telewizji, filmów i słuchanie muzyki**

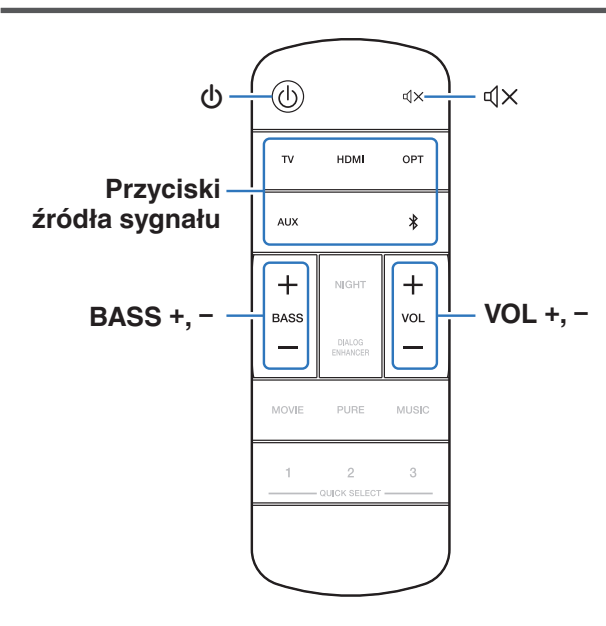

- **1 Włącz zasilanie odbiornika TV i połączonych urządzeń.**
- **2** Naciśnij  $\psi$ , aby włączyć zasilanie głośnika soundbar.

### **3 Naciśnij przycisk źródła sygnału.**

Po naciśnięciu przycisku dioda LED stanu miga na niebiesko i następuje przełączenie źródła sygnału.

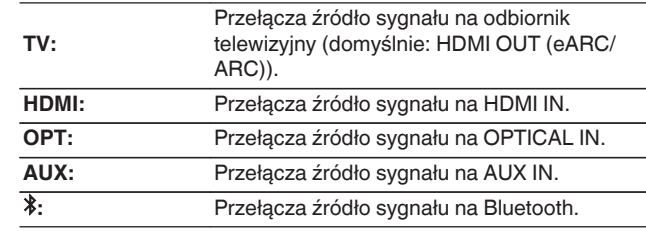

#### **4 Odtwórz z urządzenia podłączonego do tego urządzenia.**

Szczegółowe informacje można znaleźć w instrukcji obsługi danego urządzenia.

0 Połącz odbiornik telewizyjny z funkcją sterowania HDMI z tym urządzeniem przez przewód HDMI i włącz funkcję sterowania HDMI, aby umożliwić sterowanie między urządzeniami z dowolnego z nich. (v [str. 71\)](#page-70-0)

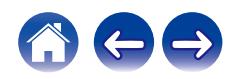

## <span id="page-27-0"></span>**Ustawienie poziomu głośności**

**1 Użyj przycisków VOL + lub VOL -, aby wyregulować głośność.**

Po naciśnięciu przycisków dioda LED stanu miga na niebiesko, a poziom głośności zostaje zwiększony lub zmniejszony.

## **Ustawienie poziomu głośności tonów niskich**

#### **1 Użyj przycisków BASS + lub BASS –, aby wyregulować głośność tonów niskich.**

Po naciśnięciu przycisków dioda LED stanu miga na niebiesko, a poziom głośności tonów niskich zostaje zwiększony lub zmniejszony.

## **Czasowe wyłączenie dźwięku (wyciszenie)**

**1 Naciśnij przycisk** h**.** Dioda LED stanu miga wolno na niebiesko.

 $\rightarrow$ 

• Aby anulować wyciszenie, zmień głośność dźwięku lub ponownie naciśnij  $\mathbb{d}X$ .

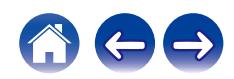

<span id="page-28-0"></span>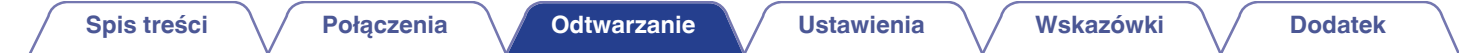

## **Słuchanie muzyki z urządzenia Bluetooth**

Pliki muzyczne zapisane na urządzeniach Bluetooth, takich jak smartfony, cyfrowe odtwarzacze muzyki itp., mogą być odtwarzane na tym urządzeniu poprzez sparowanie i połączenie go z urządzeniem Bluetooth.

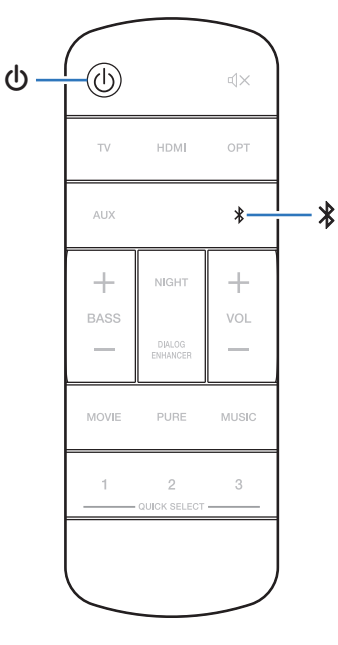

## **Parowanie urządzenia Bluetooth po raz pierwszy**

Sparuj to urządzenie z urządzeniem Bluetooth.

Gdy urządzenie Bluetooth zostało sparowane, nie zachodzi potrzeba ponownego parowania.

- **1 Naciśnij przycisk** c**, aby włączyć zasilanie urządzenia.**
- **2 Naciśnij przycisk** g**, aby wybrać "Bluetooth" jako źródło dźwięku.**

Automatyczne przełączanie w tryb parowania podczas pierwszego korzystania z urządzenia.

W trybie parowania, dioda LED stanu zamiga 2 razy na zielono.

- **3 Włącz ustawienia Bluetooth w urządzeniu Bluetooth.**
- **4 Wybierz opcję "Denon Home Sound Bar 550" (domyślna) z listy urządzeń wyświetlanych na ekranie urządzenia Bluetooth.**

Dioda LED stanu miga na niebiesko, a to urządzenie i urządzenie Bluetooth zostaną sparowane.

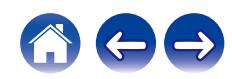

## <span id="page-29-0"></span>**Parowanie z innymi urządzeniami Bluetooth**

- **1 Naciśnij przycisk** c**, aby włączyć zasilanie urządzenia.**
- **2 Naciśnij przycisk** g**, aby wybrać "Bluetooth" jako źródło dźwięku.**
- **3 Włącz ustawienia Bluetooth w urządzeniu Bluetooth.**
- **4 Naciśnij i przytrzymaj przez 3 sekundy przycisk** g**.** Urządzenie wchodzi w tryb parowania, a dioda LED stanu zamiga 2 razy na zielono.
- **5 Wybierz opcję "Denon Home Sound Bar 550" (domyślna) z listy urządzeń wyświetlanych na ekranie urządzenia Bluetooth.**

Dioda LED stanu miga na niebiesko, a to urządzenie i urządzenie Bluetooth zostaną sparowane.

## **Słuchanie muzyki ze sparowanego urządzenia Bluetooth**

- **1 Naciśnij przycisk** c**, aby włączyć zasilanie urządzenia.**
- **2 Naciśnij przycisk** g**, aby wybrać "Bluetooth" jako źródło dźwięku.**
- **3 Włącz ustawienia Bluetooth w urządzeniu Bluetooth.**

Dioda LED stanu miga na niebiesko i łączy się z ostatnim połączonym urządzeniem Bluetooth. Jeśli połączenie zostanie zerwane, połącz urządzenie ponownie.

**4 Rozpocznij odtwarzanie muzyki za pomocą dowolnej aplikacji na urządzeniu Bluetooth.**

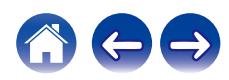

<span id="page-30-0"></span>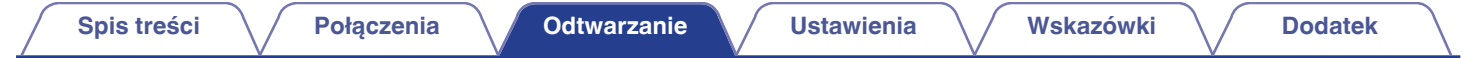

## **Pobieranie aplikacji HEOS App**

Aplikacja HEOS App pozwala korzystać z wielu usług transmisji strumieniowej muzyki online. W zależności od rejonu świata, w którym mieszkasz, dostępnych jest kilka takich usług.

Pobierz aplikacie HEOS App na platforme iOS lub Android, wyszukując w sklepie App Store, Google Play lub Amazon Appstore nazwe "HEOS".

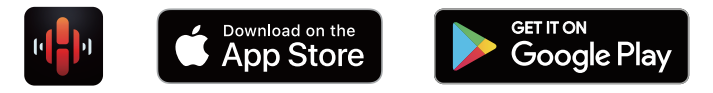

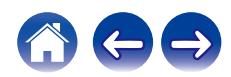

## <span id="page-31-0"></span>**Konfigurowanie pierwszego urządzenia z wbudowanym systemem HEOS**

Po umieszczeniu tego urządzenia w pokoju odsłuchowym i pobraniu HEOS App, możesz skonfigurować to urządzenie do odtwarzana muzyki. Aby podłączyć to urządzenie do istniejącej sieci domowej, wykonaj kilka następujących prostych kroków:

0 NIE podłączaj przewodu Ethernet w przypadku podłączania tego urządzenia do sieci bezprzewodowej. Jeśli urządzenie jest podłączone do sięci przewodowej. użyj sprzedawanego oddzielnie przewodu Ethernet, by podłączyć to urządzenie do sieci lub rutera.

**1 Upewnij się, że urządzenie przenośne jest podłączone do twojej sieci przewodowej (do tej samej sieci, do której podłączone jest to urządzenie).**

Więcej szczegółów znajduje się w sekcji "Ustawienia", w menu "Wi-Fi" twojego urządzenia z systemem iOS lub Android.

 $\rightarrow$ 

- 0 Włącz ustawienie Bluetooth w urządzeniu przenośnym.
- 0 Jeśli twoja sieć bezprzewodowa jest bezpieczna, upewnij się, że znasz hasło sieci.
- **2 Uruchom HEOS App na swoim urządzeniu przenośnym.**

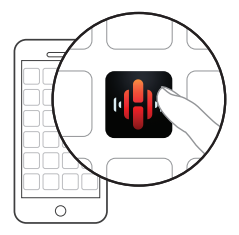

- **3 Dotknij przycisku "Ustaw teraz", który znajduje się na górze ekranu.**
- **4 Aby dodać to urządzenie do swojej sieci bezprzewodowej i wybrać jego źródło wejściowe, postępuj zgodnie z instrukcjami.**

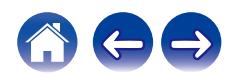

## <span id="page-32-0"></span>**Dodawanie więcej urządzeń z wbudowanym systemem HEOS**

System HEOS jest prawdziwym systemem dźwięku typu multiroom, który automatycznie synchronizuje odtwarzanie dźwięku na wielu urządzeniach z wbudowanym systemem HEOS, aby dźwięk dobiegający z różnych pomieszczeń był doskonale zsynchronizowany i zawsze brzmiał fenomenalnie! HEOS może z łatwością pomieścić do 32 urządzeń z wbudowanym systemem HEOS.

## ■ Dodawanie przewodowych urządzeń z **wbudowanym systemem HEOS**

Podłącz urządzenia z wbudowanym systemem HEOS do swojej sieci domowej za pomocą przewodu Ethernet, a urządzenie z wbudowanym systemem HEOS pojawi się w HEOS App jako nowy pokój na ekranie "Pokoje".

Możesz przypisać nazwę do urządzenia z wbudowanym systemem HEOS, aby wskazać pokój, w którym jest on umieszczony.

- 0 Stosuj wyłącznie ekranowane kable STP lub ScTP LAN dostępne w sklepach elektronicznych (zalecane CAT-5 lub lepsze).
- 0 Nie podłączaj złącza NETWORK bezpośrednio do portu LAN/złącza Ethernet w komputerze.

### **Odawanie bezprzewodowych urządzeń z wbudowanym systemem HEOS**

Możesz dodać dodatkowe bezprzewodowe urządzenia z wbudowanym systemem HEOS do swojego systemu HEOS, używając opcji "Dodaj urządzenie" z menu ustawień aplikacji HEOS, a następnie postępując zgodnie z instrukcjami:

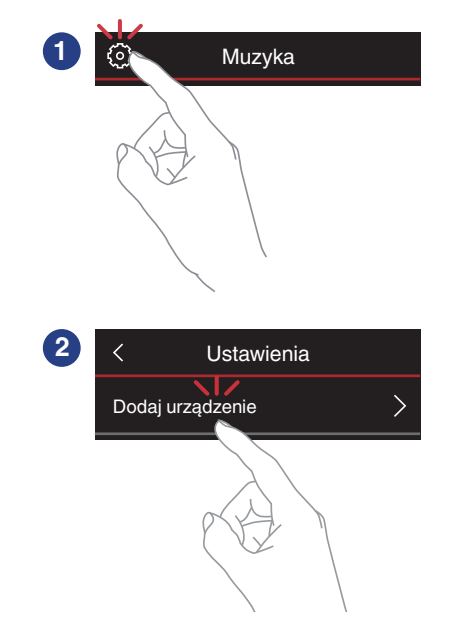

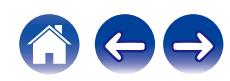

## <span id="page-33-0"></span>**Konto HEOS**

Konta HEOS można rejestrować w menu urządzenia lub poprzez dotknięcie zakładki "Muzyka" – "Ustawienia" ikony  $\bullet$  w HEOS App.

## ■ Czym jest Konto HEOS?

Konto HEOS to główne konto lub "mostek kapitański" pozwalający zarządzać wszystkimi usługami muzycznymi HEOS za pomocą jednej nazwy użytkownika i jednego hasła.

## o **Do czego jest mi potrzebne Konto HEOS?**

Dzięki obszarowi Konto HEOS nazwę logowania i hasło dostępu do usług muzycznych wpisujesz tylko raz. Pozwala to łatwo i szybko używać wielu aplikacji sterowania różnymi urządzeniami.

Wystarczy zalogować się do obszaru Konto HEOS na dowolnym urządzeniu, aby zyskać dostęp do wszystkich powiązanych usług muzycznych, historii odtwarzania oraz indywidualnych list odtwarzania, nawet jeśli jesteś aktualnie w domu znajomych i słuchasz muzyki na ich systemie HEOS.

## ■ Rejestracja w obszarze Konto HEOS

Otrzymasz polecenie rejestracji w obszarze Konto HEOS przy pierwszej próbie uzyskania dostępu do dowolnej usługi muzycznej za pomocą menu głównego "Muzyka" w aplikacji HEOS App.

## ■ Zmiana obszaru Konto HEOS

- **1 Puknij zakładkę "Muzyka".**
- **2** Wybierz ikone Ustawienia<sup>c</sup> w lewym górnym rogu **ekranu.**
- **3 Wybierz "Konto HEOS".**
- **4 Zmień lokalizację, zmień hasło, usuń konto lub wyloguj się z konta.**

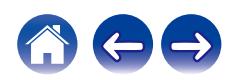

## <span id="page-34-0"></span>**Odtwarzanie z usług transmisji strumieniowej muzyki**

Usługę muzyczną świadczy firma muzyczna online oferująca dostęp do nieprzebranych zasobów muzycznych nieodpłatnie i/lub w formie płatnego abonamentu. W zależności od rejonu świata, w którym mieszkasz, dostępnych jest kilka takich usług.

#### **UWAGA**

0 HEOS App i jej marka nie jest powiązana z żadnym producentem jakiegokolwiek urządzenia przenośnego. Dostępność usług muzycznych może się różnić w zależności od regionu. Nie wszystkie usługi mogą być dostępne w momencie zakupu. Niektóre usługi mogą być czasami dodawane lub wycofywane na podstawie decyzji dostawców usług muzycznych lub innych.

### o **Wybór pomieszczenia/urządzenia**

**1 Stuknij zakładkę "Pomieszczenia", a następnie wybierz "Denon Home Sound Bar 550", jeśli jest wiele urządzeń z wbudowanym systemem HEOS.**

• Dotknij ikony ołówka  $\ell$  w prawym, górnym rogu ekranu, aby przejść do trybu edytowania. Możesz zmienić wyświetlaną nazwę.

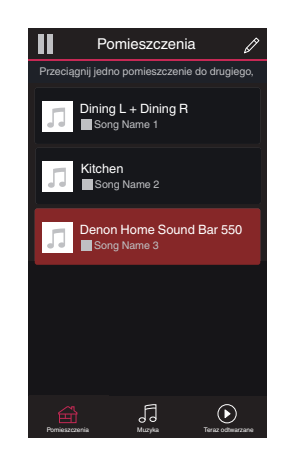

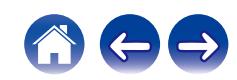

### o **Wybór ścieżki muzycznej lub stacji ze źródeł muzyki**

- **1 Puknij zakładkę "Muzyka" i wybierz źródło muzyki.**
	- $\begin{picture}(20,20) \put(0,0){\line(1,0){10}} \put(10,0){\line(1,0){10}} \put(10,0){\line(1,0){10}} \put(10,0){\line(1,0){10}} \put(10,0){\line(1,0){10}} \put(10,0){\line(1,0){10}} \put(10,0){\line(1,0){10}} \put(10,0){\line(1,0){10}} \put(10,0){\line(1,0){10}} \put(10,0){\line(1,0){10}} \put(10,0){\line(1,0){10}} \put(10,0){\line(1$
	- 0 Wszystkie usługi muzyczne wyświetlane mogą nie być dostępne w danej lokalizacji.

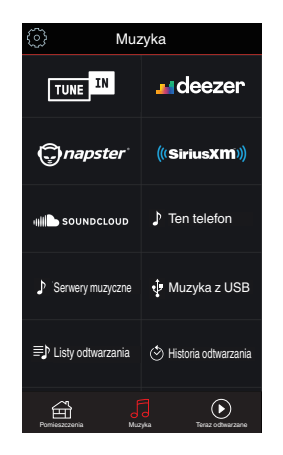

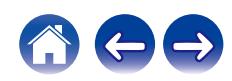
**[Spis treści](#page-1-0)**  $\setminus$  **[Połączenia](#page-20-0) [Odtwarzanie](#page-26-0) V** [Ustawienia](#page-49-0)  $\setminus$  [Wskazówki](#page-60-0)  $\setminus$  [Dodatek](#page-70-0)

## **2 Przeglądaj muzykę i odtwarzaj.**

Po wyborze ścieżki muzycznej lub stacji radiowej ekran aplikacji zostanie automatycznie zmieniony na "Teraz odtwarzane".

## $\overline{\mathscr{L}}$

0 Po wyborze ścieżki muzycznej do odtwarzania pojawi się pytanie o sposób uporządkowania muzyki w kolejce.

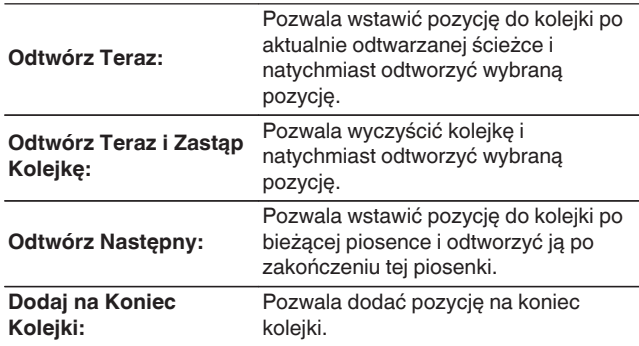

## $\overline{\mathscr{E}}$

0 Po wyborze stacji radiowej wyświetlane są następujące pozycje.

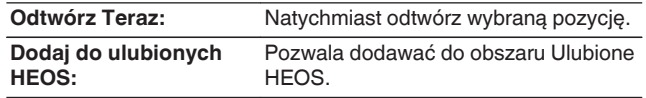

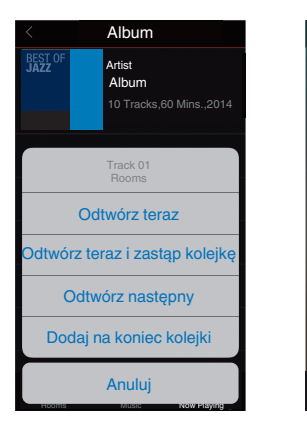

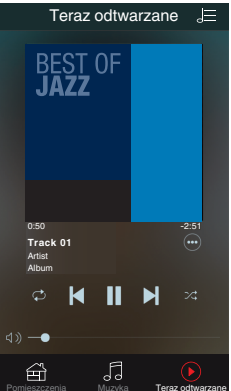

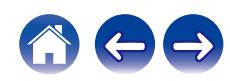

# **Słuchanie tej samej muzyki w wielu pomieszczeniach**

To prawdziwy system audio dla wielu pomieszczeń. Można utworzyć jedną lub więcej grup HEOS, aby automatycznie zsynchronizować odtwarzanie dźwięku między wieloma urządzeniami z wbudowanym systemem HEOS, dzięki czemu muzyka odtwarzana w różnych pomieszczeniach jest idealnie zsynchronizowana i zawsze niesamowicie brzmi! Do systemu można dodać łącznie 32 urządzenia. Można pogrupować do 16 pojedynczych urządzeń, aby odtworzyć tą samą muzykę w pełni zsynchronizowany sposób.

## **E** Grupowanie pomieszczeń

- **1 Naciśnij i przytrzymaj palec na pomieszczeniu, w którym muzyka nie jest odtwarzana.**
- **2 Przesuń palec do pomieszczenia, w którym muzyka jest odtwarzana (oznaczone czerwoną obwódką) i unieś go.**
- **3 Dwa pokoje zostaną ze sobą połączone w jednej grupie urządzeń, a w obu pomieszczeniach odtwarzana będzie ta sama, idealnie zsynchronizowana muzyka.**

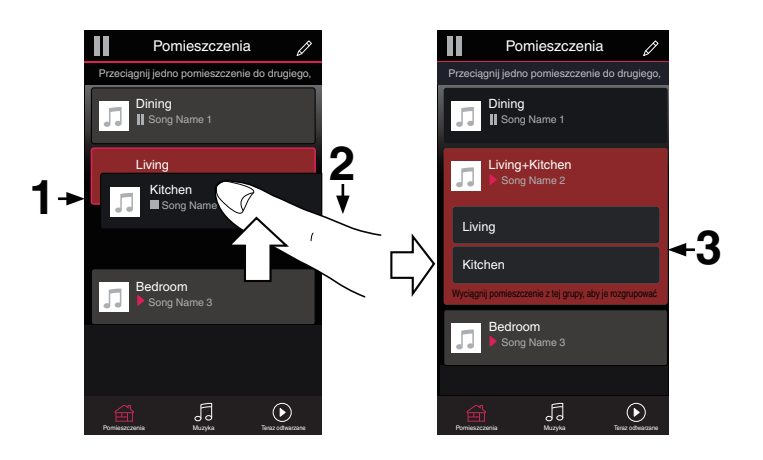

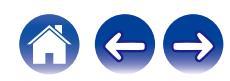

### **[Spis treści](#page-1-0)**  $\setminus$  **[Połączenia](#page-20-0) [Odtwarzanie](#page-26-0) V** [Ustawienia](#page-49-0)  $\setminus$  [Wskazówki](#page-60-0)  $\setminus$  [Dodatek](#page-70-0) o **Anulowanie grupowania pomieszczeń** Pomieszczenia Pomieszczenia Przeciągnij jedno pomieszczenie do drugiego, Przeciągnij jedno pomieszczenie do drugiego, **1 Naciśnij i przytrzymaj palec na pomieszczeniu, które ma zostać usunięte z grupy.**

**2 Wysuń je z grupy i unieś palec.**

### **UWAGA**

0 Nie można usunąć pierwszego pomieszczenia, w którym przed grupowaniem pierwotnie grała muzyka.

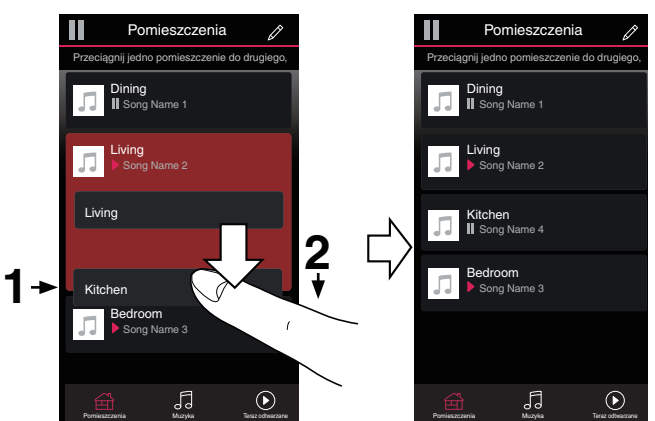

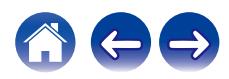

### **[Spis treści](#page-1-0) [Połączenia](#page-20-0) [Odtwarzanie](#page-26-0) [Ustawienia](#page-49-0) [Wskazówki](#page-60-0) [Dodatek](#page-70-0)**

## ■ Grupowanie wszystkich pomieszczeń (tryb **przyjęcia)**

Można z łatwością zgrupować ze sobą 16 pomieszczeń w Trybie przyjęcia za pomocą gestu "uszczypnięcia".

- **1 Połóż dwa palce na ekranie nad listą pomieszczeń.**
- **2 Szybkim ruchem ściśnij ze sobą dwa palce i puść ekran.**
- **3 Wszystkie pomieszczenia zostaną ze sobą połączone i rozpocznie się odtwarzanie tej samej muzyki w idealnej synchronizacji.**

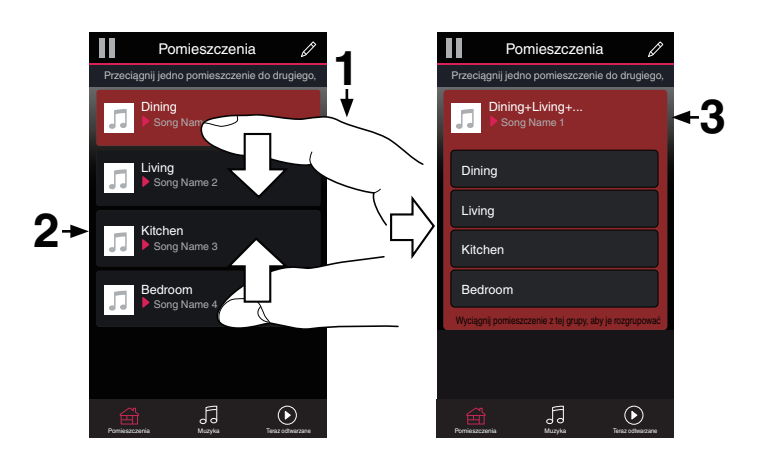

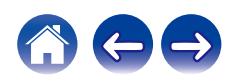

**[Spis treści](#page-1-0) [Połączenia](#page-20-0) [Odtwarzanie](#page-26-0) [Ustawienia](#page-49-0) [Wskazówki](#page-60-0) [Dodatek](#page-70-0)**

## ■ Anulowanie grupowania wszystkich **pomieszczeń**

Można z łatwością anulować grupowanie wszystkich pomieszczeń i opuścić Tryb przyjęcia za pomocą gestu "rozsunięcia".

- **1 Na ekranie nad listą pomieszczeń połóż dwa palce obok siebie.**
- **2 Szybkim ruchem odsuń od siebie dwa palce i puść ekran.**
- **3 Grupowanie zostanie anulowane ze wszystkich pomieszczeń.**

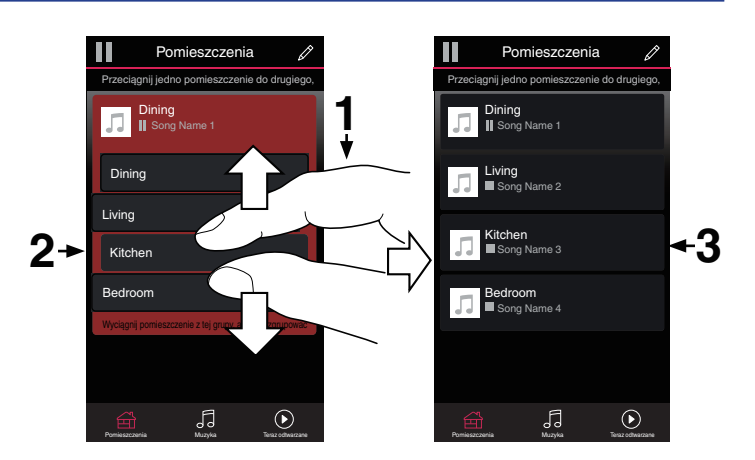

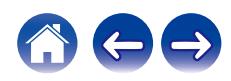

# **Słuchanie radia internetowego**

System HEOS obejmuje dostęp do ponad 100 000 bezpłatnych strumieni radia internetowego z każdej części świata poprzez usługę radia TuneIn. Wybierz logo TuneIn z głównego menu "Muzyka" i przeglądaj spośród 100 000 stacji ujętych w schludnie zorganizowanych popularnych kategoriach, by wybrać stację, która akurat koresponduje z twoim nastrojem.

0 Jeśli masz konto w usłudze TuneIn, możesz zalogować się w usłudze TuneIn w menu "Ustawienia" – "Źródła muzyki" – "TuneIn", a także uzyskać dostęp do "Moje ulubione" stacji TuneIn.

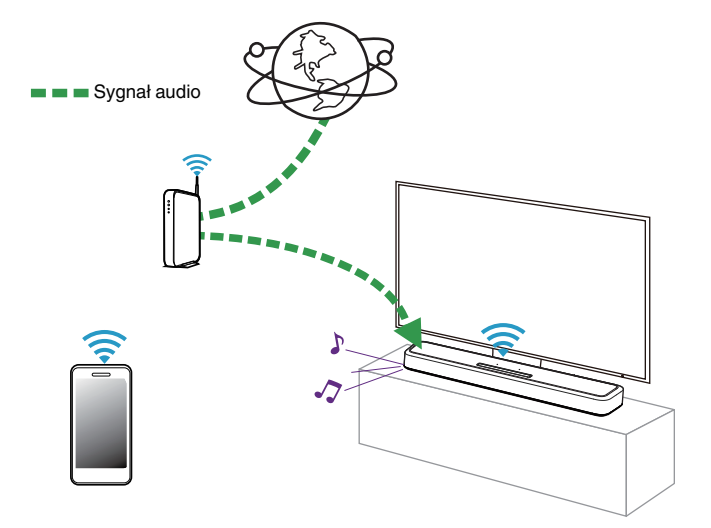

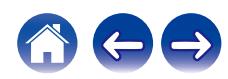

# **Odtwarzanie muzyki przechowywanej na urządzeniu przenośnym**

Wykonaj tę czynność w HEOS App. Pobierz najpierw HEOS App na urządzenie z systemem operacyjnym iOS lub Android. (@ [str. 31\)](#page-30-0)

- **1 Stuknij zakładkę "Muzyka".**
- **2 Wybierz "To urządzenie iPhone/iPod/iPad/Phone".**
- **3 Przeglądaj lokalną muzykę na swoim telefonie i wybieraj pliki do odtwarzania.**

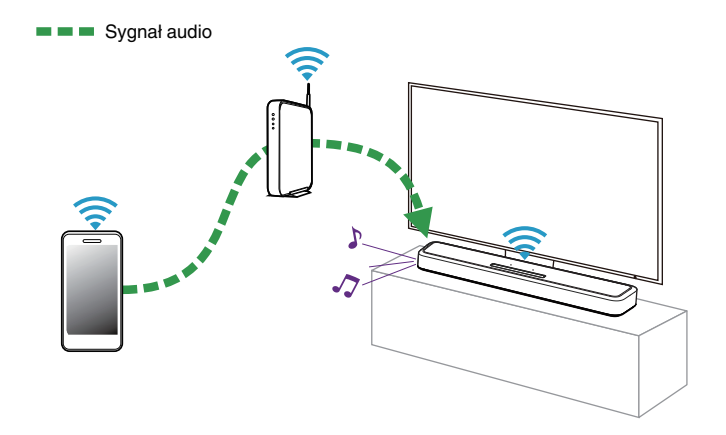

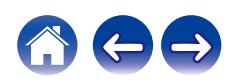

# **Odtwarzanie plików przechowywanych na komputerze lub serwerze NAS**

Wykonaj tę czynność w HEOS App. Pobierz najpierw HEOS App na urządzenie z systemem operacyjnym iOS lub Android. (@ [str. 31\)](#page-30-0)

- **1 Wybierz "Serwery muzyczne" z zakładki "Muzyka".**
- **2 Wybierz nazwę podłączonego do sieci komputera lub serwera NAS (Network Attached Storage).**
- **3 Przeglądaj muzykę z komputera/urządzenia NAS i wybieraj pliki do odtwarzania.**

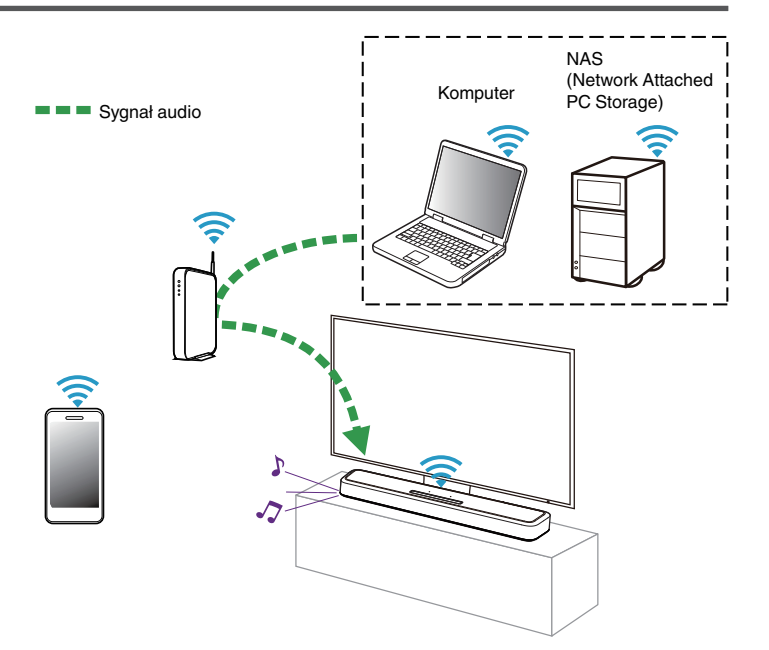

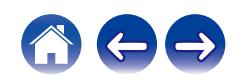

# **Odtwarzanie muzyki z urządzenia pamięci USB**

Wykonaj tę czynność w HEOS App. Pobierz najpierw HEOS App na urządzenie z systemem operacyjnym iOS lub Android. (@ [str. 31\)](#page-30-0)

- **1 Podłącz pamięć USB sformatowaną w systemie plików FAT32 lub NTFS do portu USB na tylnym panelu głośnika soundbar.**
- **2 Wybierz "Muzyka z USB" z zakładki "Muzyka".**
- **3 Wybierz nazwę tego urządzenia.**
- **4 Przeglądaj muzykę z pamięci USB i wybieraj pliki do odtwarzania.**

- 0 Jeśli masz bardzo dużo plików na swoim urządzeniu pamięci USB, nazwa urządzenia pojawi się na liście "Muzyka z USB" po kilku minutach.
- 0 Nie można podłączyć i używać komputera poprzez gniazdo USB tego urządzenia za pomocą przewodu USB.

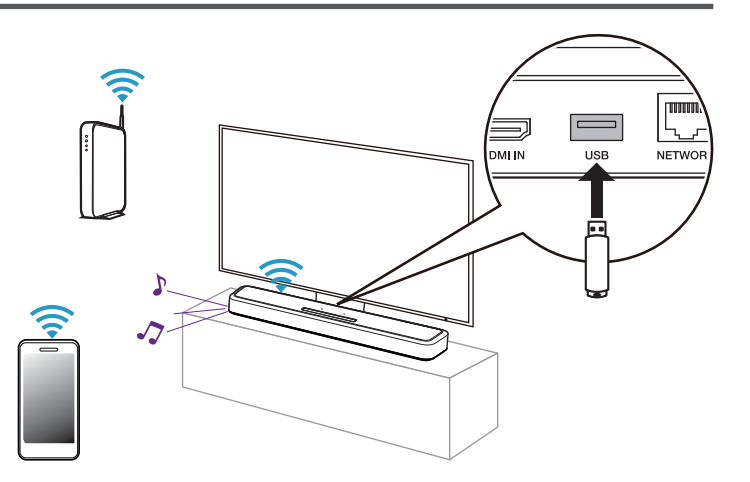

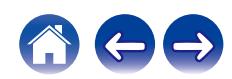

# **Funkcja AirPlay**

Pliki muzyczne przechowywane w urządzeniu iPhone, iPod touch, iPad lub witrynie iTunes można odtwarzać na tym urządzeniu za pośrednictwem sieci.

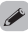

0 Ekran może się różnić zależnie od wersji system operacyjny oraz oprogramowania.

### **To urządzenie obsługuje funkcję AirPlay 2®.**

Synchronizacja wielu urządzeń/głośników kompatybilnych z AirPlay 2 w celu jednoczesnego odtwarzania.

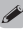

0 To urządzenie obsługuje funkcję AirPlay 2 i wymaga systemu iOS 11.4 lub nowszego.

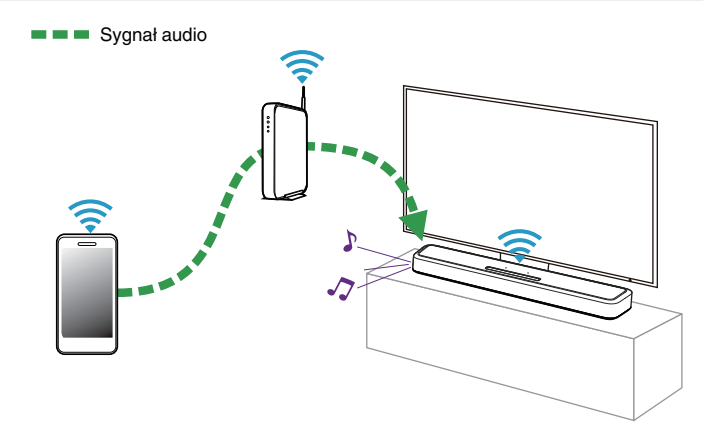

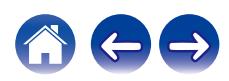

# **Odtwarzanie utworów z urządzenia iPhone, iPod touch lub iPad**

Po uaktualnieniu "iPhone/iPod touch/iPad" do iOS 10.0.2 lub wersji późniejszej, można przesyłać strumieniowo muzykę zapisaną na "iPhone/ iPod touch/iPad" bezpośrednio do tego urządzenia.

- **1 Podłącz urządzenie iPhone, iPod touch lub iPad Wi-Fi do tej samej sieci, co to urządzenie.**
	- Szczegółowe informacje można znaleźć w instrukcji obsługi swojego urządzenia.
- **2 Odtwórz utwór na urządzeniu iPhone, iPod touch lub iPad.**

Ikonę AirPlay na ekranie urządzenia iPhone, iPod touch lub iPad wyświetlany jest.

## **3 Dotknij ikonę AirPlay, aby wybrać urządzenie.**

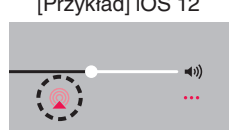

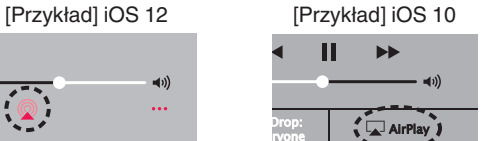

# **Odtwarzanie muzyki z iTunes za pośrednictwem tego amplitunera**

- **1 Zainstaluj iTunes 10 lub wersję późniejszą na komputerze Windows PC lub Mac, podłączonym do tej samej sieci co to urządzenie.**
- **2 Uruchom iTunes i kliknij ikonę AirPlay, aby wybrać urządzenie główne.**

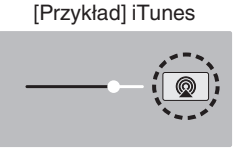

**3 Wybierz utwór i kliknij przycisk odtwarzania w iTunes.**

Nastąpi strumieniowe pobieranie muzyki do tego urządzenia.

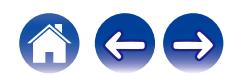

# **Odtwarzanie utworu z urządzenia iPhone, iPod touch lub iPad na wielu zsynchronizowanych urządzeniach (AirPlay 2)**

Utwory z obsługującego urządzenia iPhone, iPod touch lub iPad systemu iOS 11.4 lub nowszego mogą być zsynchronizowane przez wiele urządzeń kompatybilnych z funkcją AirPlay 2 w celu jednoczesnego odtwarzania.

## **1 Odtwórz utwór na urządzeniu iPhone, iPod touch lub iPad.**

Ikonę AirPlay na ekranie urządzenia iPhone, iPod touch lub iPad wyświetlany jest.

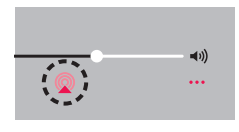

## **2 Kliknij Ikonę AirPlay.**

Wyświetli się lista urządzeń/głośników, które będą mogły odtwarzać w tej samej sieci.

0 Po prawej stronie kompatybilnych z funkcją AirPlay 2 urządzeń wyświetli się kółko.

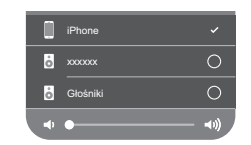

## **3 Puknij urządzenia/głośniki, które chcesz użyć.**

- 0 Można wybrać wiele kompatybilnych z funkcją AirPlay 2 urządzeń.
- 0 Głośność można wyregulować indywidualnie do każdego urządzenia lub razem do wszystkich zsynchronizowanych urządzeń.

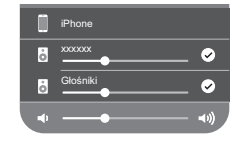

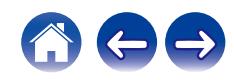

# **Funkcja Spotify Connect**

Spotify udostępnia muzykę, której szukasz. Dostępne są miliony utworów. Wyszukaj dany gatunek muzyczny i pozwól, aby Spotify zagrało dla ciebie coś wyjątkowego. Spotify działa na telefonie, tablecie, komputerze oraz domowych głośnikach. Zawsze będziesz mógł słuchać muzyki stosownej do tego co robisz. Już teraz ciesz się Spotify zakładając darmowe konto lub konto Premium.

Pilotem zdalnego sterowania może być telefon, tablet lub komputer.

Wejdź na **www.spotify.com/connect**, aby zdobyć więcej informacji.

Oprogramowanie Spotify podlega licencjom osób trzecich, które można znaleźć tutaj: **www.spotify.com/connect/third-party-licenses**

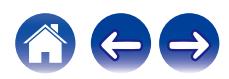

# <span id="page-49-0"></span>**Ustawienia**

Wykonaj poniższe działania i ustawienia zgodnie z potrzebami.

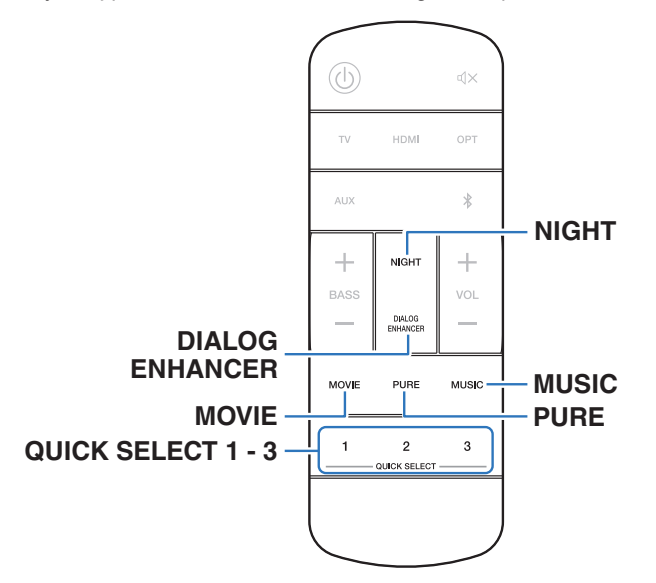

# **Regulacja słyszalności dialogu i głosów (uwypuklenie dialogów)**

Dostosowanie głośności dialogów w filmach, wokalu w muzyce itp. w celu ułatwienia słuchania.

## **1 Naciśnij przycisk DIALOG ENHANCER.**

Po naciśnięciu przycisku dioda LED stanu będzie migać na niebiesko i nastąpi przełączenie ustawień.

**Wył./Niskie/Średnie/Wysokie** (domyślnie: Wył.)

# **Ustawianie trybu nocnego**

Kompresuje dynamikę (różnicę między najgłośniejszym i najcichszym dźwiękiem), dzięki czemu dźwięk jest lepiej słyszalny przy niskich głośnościach.

## **1 Naciśnij przycisk NIGHT.**

Po naciśnięciu przycisku dioda LED stanu będzie migać na niebiesko i nastąpi włączenie/wyłączenie trybu nocnego.

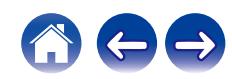

# **Ustawianie trybu dźwięku**

To urządzenie pozwala odtwarzać różne rodzaje przestrzennego oraz stereofonicznego sygnału dźwiękowego.

Formaty płyt są dostępne na popularnych płytach Blu-ray i DVD oraz w transmisjach cyfrowych a także w przypadku strumieniowego odtwarzania filmów i muzyki za pośrednictwem subskrybowanych usług internetowych.

Ten amplituner obsługuje większość wielokanałowych formatów dźwięku. Obsługuje również odtwarzanie przestrzenne muzyki w formacie innym niż dźwięk wielokanałowy, na przykład dwukanałowy dźwięk stereo.

## $\overline{\rightarrow}$

0 Formaty dźwięku zapisane na płycie są wymienione na obwolucie płyty lub okładce.

## o **Wybór trybu dźwięku**

## **1 Aby wybrać tryb dźwięku, naciśnij przycisk MOVIE lub MUSIC.**

Po naciśnięciu przycisku dioda LED stanu miga na niebiesko i następuje przełączenie trybu dźwięku.

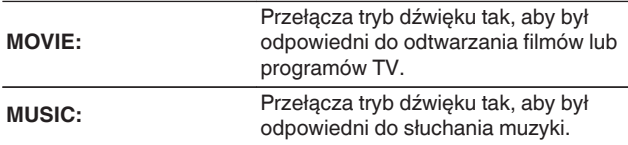

- 0 Jeśli użyjesz aplikacji HEOS, możesz ręcznie wybrać ulubiony tryb dźwięku z wielu dostępnych opcji. Aby zdobyć informacje o trybach dźwięku, które możesz wybrać, odwiedź ["Tryb dźwięku, który można wybrać dla każdego sygnału](#page-53-0) [wejściowego" \(](#page-53-0)v str. 54).
- 0 Dla przycisków MOVIE i MUSIC zapamiętywany jest tryb dźwiękowy użyty przy poprzednim odtwarzaniu z użyciem tego przycisku. Naciśnięcie przycisku MOVIE lub MUSIC pozwala przywołać tryb dźwiękowy użyty przy poprzednim odtwarzaniu.
- 0 Jeżeli odtwarzany element nie obsługuje poprzednio wybranego trybu dźwiękowego, zostaje automatycznie wybrany najbardziej odpowiedni tryb dla danego elementu.

## **Odtwarzanie w trybie czystego dźwięku**

Ciesz się dźwiękiem, który jest możliwie jak najbliższy oryginalnemu.

## **1 Naciśnij przycisk PURE.**

Po naciśnięciu przycisku dioda LED stanu będzie migać na niebiesko i nastąpi przełączenie w tryb "Pure" dźwięku.

0 Podczas odtwarzania w trybie czystego dźwięku nie można używać trybu nocnego i trybu dialogowego. Obydwa te ustawienia są wyłączone.

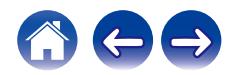

## o **Opis typów trybów dźwięku**

## **Tryb dźwięku Dolby**

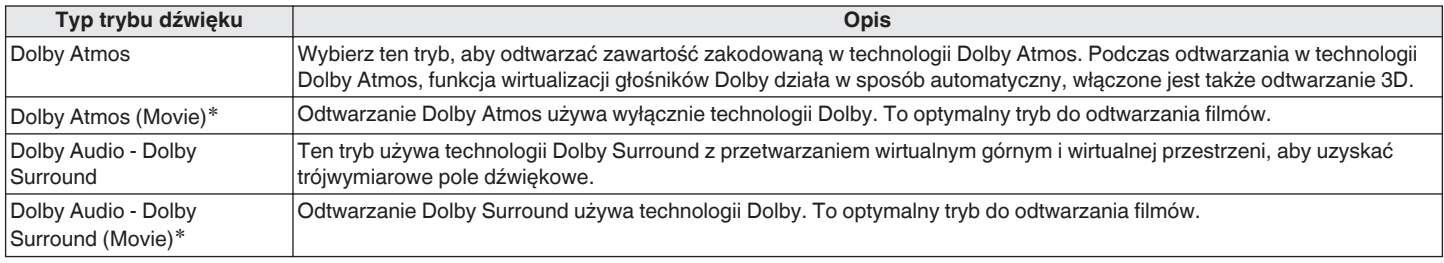

z Nie można używać trybu nocnego i funkcji uwypuklania dialogów. Obydwa te ustawienia są wyłączone.

## **Tryb dźwięku DTS**

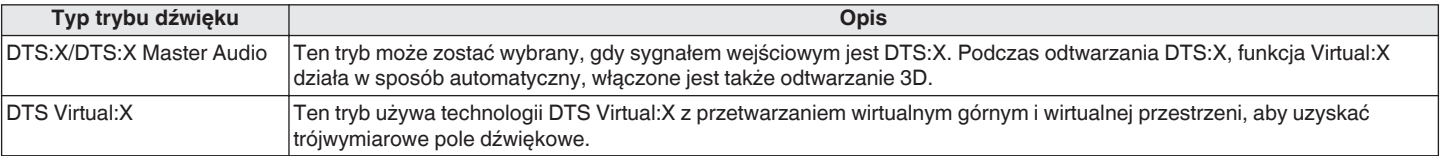

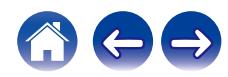

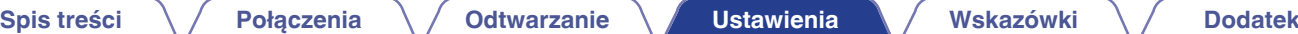

### **Tryb odtwarzania wielokanałowego PCM**

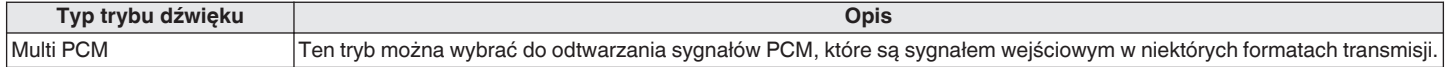

### **Tryb dźwięku stereo**

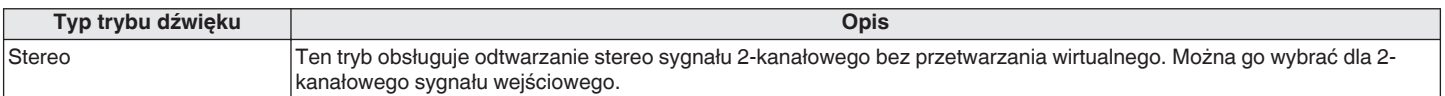

### **Tryb dźwięku Direct**

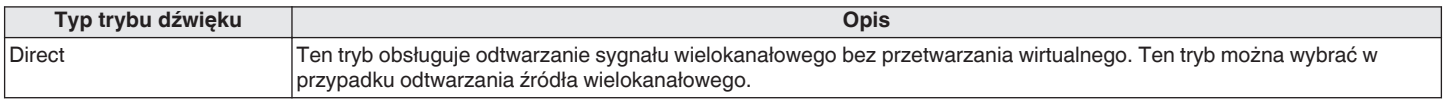

### **Tryb czystego dźwięku**

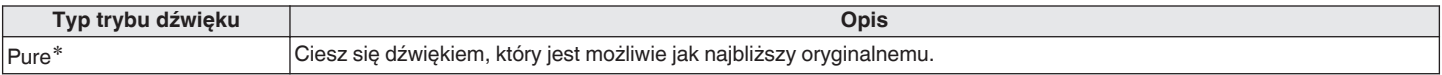

z Nie można używać trybu nocnego i funkcji uwypuklania dialogów. Obydwa te ustawienia są wyłączone.

### **Tryb dźwięku oryginalnego**

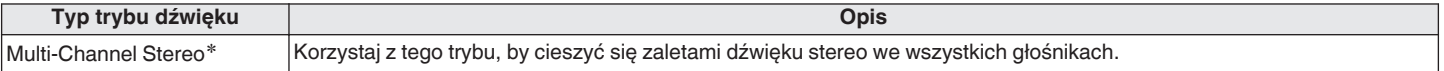

\* Ten tryb można wybrać tylko, gdy twoje głośniki z wbudowanym systemem HEOS są podłączone bezprzewodowo jako głośniki dźwięku przestrzennego. (漢 [str. 58\)](#page-57-0)

## <span id="page-53-0"></span>■ Tryb dźwięku, który można wybrać dla każdego sygnału wejściowego

Następujące tryby dźwięku można wybrać za pomocą przycisku MOVIE, przycisku MUSIC lub przycisku PURE.

 $\bigcirc$ : Tryb dźwięku, który można wybrać po naciśnięciu przycisku MOVIE, MUSIC lub PURE (●: domyślny tryb dźwięku)

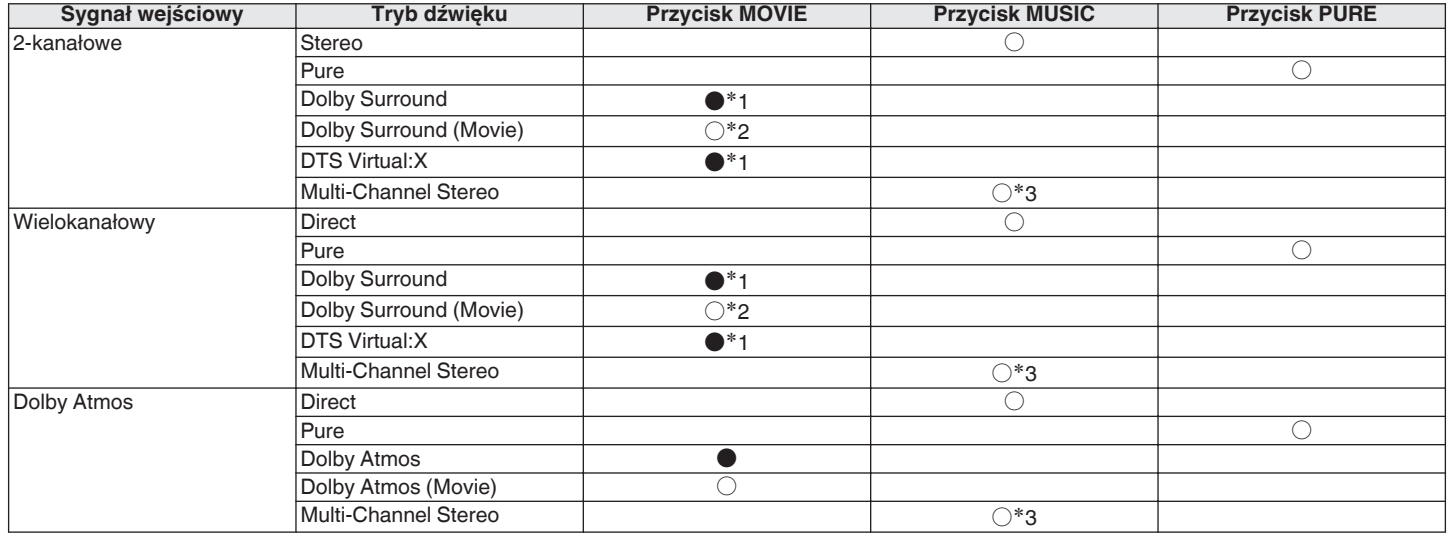

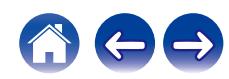

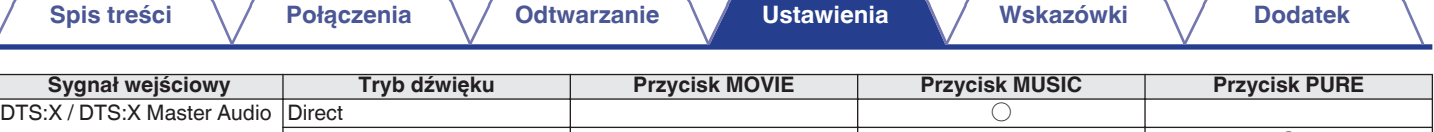

Pure  $\qquad \qquad \Box$ DTS:X / DTS:X Master Audio Multi-Channel Stereo Santa Communication and C<sup>\*3</sup>

z1 Domyślnym trybem dźwięku dla sygnałów wejściowych Dolby i PCM jest Dolby Surround, a domyślnym trybem dźwięku dla sygnałów wejściowych DTS jest DTS Virtual:X.

z2 Tryb Dolby Surround (Movie) można wybrać, gdy sygnał wejściowy jest sygnałem Dolby.

\*3 Ten tryb można wybrać tylko, gdy twoje głośniki z wbudowanym systemem HEOS są podłączone bezprzewodowo jako głośniki dźwięku przestrzennego. ( $\mathbb{Z}$  [str. 58\)](#page-57-0)

0 Jeśli używasz aplikacji HEOS, możesz wybrać dowolny tryb dźwięku, który obsługuje sygnał wejściowy.

0 Jeśli Dolby Surround lub DTS Virtual: X jest ostatnim wybranym trybem dźwięku w HEOS App, tryb dźwięku, który można wybrać za pomocą przycisku MOVIE na pilocie zdalnego sterowania zostanie przełączony na ostatni tryb wybrany w HEOS App (Dolby Surround lub DTS Virtual: X).

# **Funkcja szybkiego wybierania**

Ustawienia źródła sygnału, poziomu głośności, trybu dźwięku, trybu nocnego i uwypuklenia dialogów można wprowadzić za pomocą przycisków QUICK SELECT.

## **1 Naciśnij i przytrzymaj przez 3 sekundy jeden z przycisków QUICK SELECT (1 – 3).**

Bieżące ustawienia są przypisane do wybranego przycisku.

## $\overline{\rightarrow}$

0 Po zakończeniu przypisywania dioda LED stanu mignie raz.

0 Aby przywołać przypisane ustawienia, naciśnij przycisk QUICK SELECT.

### **[Ustawienia standardowe]**

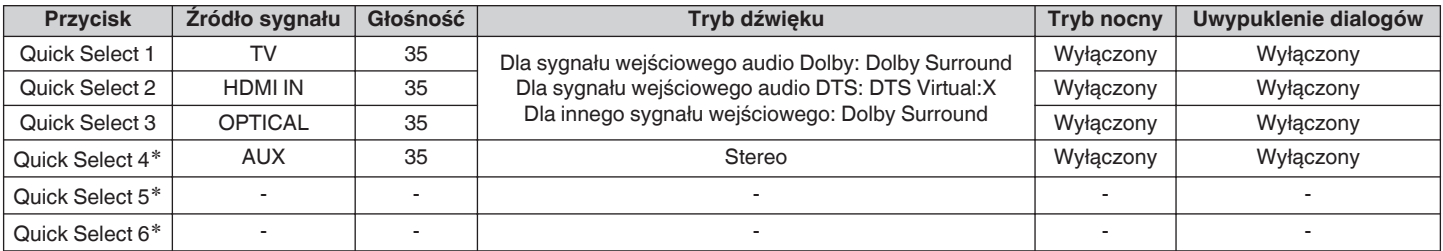

z Przypisanie i wywołanie przycisków Quick Select 4 – 6 wybierania jest możliwe tylko poprzez HEOS App. Pobierz najpierw HEOS App na urządzenie z systemem operacyjnym iOS lub Android. (@F [str. 31\)](#page-30-0)

## $\overline{\mathscr{O}}$

0 Domyślnie przyciski Quick Select 5 i 6 wybierania nie są ustawione. Można przypisać własne ustawienia i ich używać.

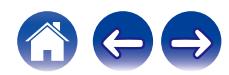

# **Korzystanie z urządzenia za pomocą pilota telewizora**

Istnieją trzy sposoby obsługi tego urządzenia za pomocą pilota do telewizora.

### 0 **Funkcja sterowania HDMI**

Podłącz to urządzenie do telewizora obsługującego funkcję sterowania HDMI za pomocą kabla HDMI i włącz ustawienie sterowania HDMI w telewizorze, aby wykonywać podstawowe operacje na tym urządzeniu (zmiana źródła wejściowego, włączanie i wyłączanie zasilania, regulacja głośności) za pomocą pilota do telewizora. Więcej informacji dotyczących funkcji sterowania HDMI uzyskasz w

## rozdziale "Funkcia sterowania HDMI". ( $\sqrt{P}$  [str. 71\)](#page-70-0)

### 0 **Funkcja zaprogramowanych ustawień pilota**

W ustawieniu wstępnym regulacja głośności odbiorników telewizyjnych od największych producentów jest możliwa za pomocą przycisku regulacji głośności na pilocie zdalnego sterowania. Jest to przydatne, gdy używany przez ciebie telewizor nie obsługuje funkcji sterowania HDMI albo po podłączeniu do odbiornika telewizyjnego bez złącza HDMI.

### 0 **Funkcja nauki pilota**

Jeśli telewizor nie obsługuje funkcji sterowania HDMI i zaprogramowanych ustawień pilota, skorzystaj z funkcji nauki pilota. Umożliwia to obsługę urządzenia za pomocą pilota do telewizora. ("Korzystanie z funkcji nauki pilota" (@ str. 57))

## o **Korzystanie z funkcji nauki pilota**

Wykonaj tę czynność w HEOS App. Pobierz najpierw HEOS App na urządzenie z systemem operacyjnym iOS lub Android. ( $\sqrt{2}$  [str. 31\)](#page-30-0)

## **Naciśnij ikonę Ustawienia**<sup>®</sup> w lewym górnym rogu **menu głównego "Muzyka".**

Wyświetlony zostanie ekran menu ustawień.

**2 Wybierz "Moje urządzenie", aby wyświetlić listę urządzeń z wbudowanym systemem HEOS.**

## **3 Wybierz to urządzenie.**

## **4 Wybierz "Zdalne sterowanie".**

Poniższa konfiguracja nie jest wymagana przy aktywnej obsłudze urządzenia poprzez HDMI. (W tym przypadku przy opcji "HDMI CEC" widoczne będzie zaznaczenie)

- **5 Wybierz "Kontrola na podczerwień".**
- **6 Wybierz polecenie, które chcesz obsługiwać pilotem zdalnego sterowania twojego telewizora.**

Aby ukończyć konfigurację, postępuj zgodnie z instrukcjami wyświetlanymi na ekranie.

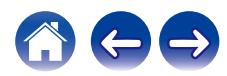

# <span id="page-57-0"></span>**Bezprzewodowe podłączanie głośników z wbudowanym systemem HEOS jako głośników dźwięku przestrzennego**

Aby zbudować wielokanałowy system dźwięku przestrzennego, możesz użyć własnych głośników z wbudowanym systemem HEOS oraz głośnika niskotonowego.

Wykonaj tę czynność w HEOS App. Pobierz najpierw HEOS App na urządzenie z systemem operacyjnym iOS lub Android. ( $\mathbb{Z}$  [str. 31\)](#page-30-0)

**1 Naciśnij ikonę Ustawienia**a **w lewym górnym rogu menu głównego "Muzyka".**

Wyświetlony zostanie ekran menu ustawień.

- **2 Wybierz "Moje urządzenie", aby wyświetlić listę urządzeń z wbudowanym systemem HEOS.**
- **3 Wybierz to urządzenie.**
- **4 Wybierz opcję "Asystent Konfiguracji".** Wyświetlony zostanie ekran menu kreatora ustawień.

0 Podłącz wcześniej głośnik niskotonowy z wbudowanym systemem HEOS i głośniki dźwięku przestrzennego z siecią bezprzewodową.

o **Podłączanie głośnika niskotonowego z wbudowanym systemem HEOS**

- **1 Wybierz opcję "Subwoofer".**
- **2 Postępuj zgodnie z instrukcjami w HEOS App, aby podłączyć wbudowany subwoofer HEOS.**

 $\rightarrow$ 

- 0 Po podłączeniu skonfiguruj ustawienia głośnika niskotonowego z wbudowanym systemem HEOS. Jeśli chcesz przeprowadzić konfigurację standardową, wybierz opcję "Zoptymalizowane dla Denon Home Sound Bar 550". Ustawienia są zoptymalizowane dla tego urządzenia.
- **Podłączanie głośników przestrzennych z wbudowanym systemem HEOS**
- **1 Wybierz opcję "Surround".**
- **2 Postępuj zgodnie z instrukcjami w HEOS App, aby podłączyć wbudowany głośnik HEOS lub HEOS Amp.** Wybierz urządzenie, które chcesz dodać i stuknij przycisk "Next".

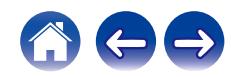

- o **Rozłączanie głośników dźwięku przestrzennego i głośnika niskotonowego z wbudowanym systemem HEOS**
- **1 Stuknij ikonę** e **w prawym górnym rogu menu "Pomieszczenia".**
- **2 Wybierz to urządzenie.**
- **3 Wybierz z listy urządzenie, które chcesz odłączyć.**

# **Korzystanie z tego urządzenia za pomocą głosu z funkcją Amazon Alexa**

### **UWAGA**

0 Opcjonalna wbudowana funkcja asystenta Alexa będzie dostępna w przyszłości po aktualizacji oprogramowania układowego.

Dzięki wbudowanej w urządzenie funkcji Amazon Alexa, możesz obsługiwać urządzenie i odtwarzać muzykę za pomocą poleceń głosowych.

Aby użyć funkcji Alexa, urządzenie musi być połączone z siecią. Ponadto wymagane jest konto Amazon.

Najpierw pobierz HEOS App na swoje urządzenie z systemem operacyjnym iOS lub Android, po czym podłącz urządzenie do sieci.  $(\sqrt{2} \cdot \text{str.} 31)$ 

Następnie w HEOS App wprowadź swoje dane konta Amazon i zaloguj się do usługi.

- 0 Jeśli chcesz zapobiec przed przypadkowym uruchomieniem funkcji Alexa albo chcesz chronić swoją prywatność, dotknij na urządzeniu przycisku  $\mathscr{L}$ , aby wyłączyć mikrofon.
- 0 Zamiast wypowiadania polecenia głosowego "Alexa", możesz dotknąć na urządzeniu przycisku ( $\frac{1}{2}$ , aby zainicjować sterowanie głosowe za pomocą funkcji Alexa.
- 0 Alexa nie jest dostępna w niektórych językach i krajach.

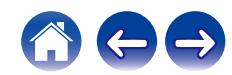

## **Przykłady obsługi głosowej**

Na przykład zapytaj Alexa o następujące kwestie:

- 0 Alexa, włącz muzykę
- Alexa, zatrzymaj
- 0 Alexa, zwiększ głośność

## o **Przykład wyświetlania paska świetlnego**

Pasek świetlny na panelu przednim urządzenia zapala się zgodnie ze statusem Alexa.

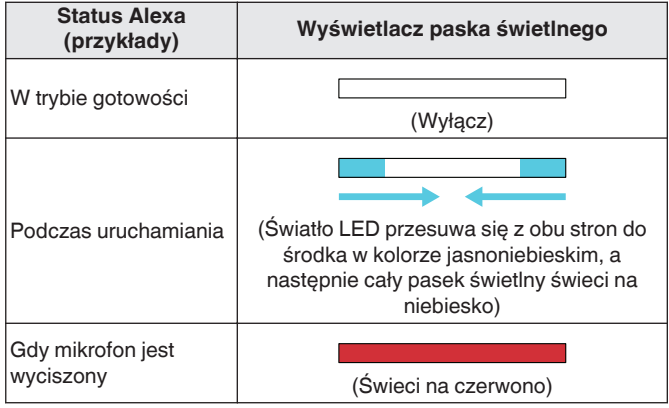

# **Ustawianie źródła wejściowego za pomocą przycisku TV na pilocie zdalnego sterowania**

Naciśnięcie w ustawieniach domyślnych przycisku TV przełącza wejście dźwięku na złącze HDMI OUT (eARC/ARC).

Jeśli używasz HEOS App, możesz zmienić źródło wejściowe, które przełącza się po naciśnięciu przycisku TV.

**1 Naciśnij ikonę Ustawienia**a **w lewym górnym rogu menu głównego "Muzyka".**

Wyświetlony zostanie ekran menu ustawień.

- **2 Wybierz "Moje urządzenie", aby wyświetlić listę urządzeń z wbudowanym systemem HEOS.**
- **3 Wybierz to urządzenie.**
- **4 Wybierz "Wejście TV".**
- **5 Wybierz "Wejście domyślne".**
- **6 Wybierz źródło sygnału podłączane do dźwięku z telewizora.**

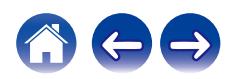

<span id="page-60-0"></span>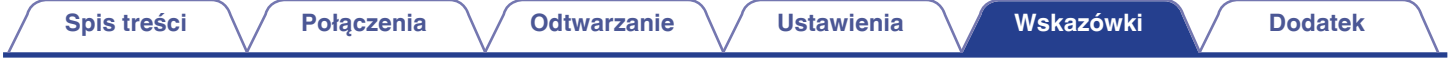

# **Rozwiązywanie problemów**

W przypadku pojawienia się problemu, najpierw sprawdź poniższe elementy:

- **1. Czy podłączenia są prawidłowe?**
- **2. Czy urządzenie jest obsługiwane zgodnie z instrukcją?**
- **3. Czy inne urządzenia towarzyszące działają prawidłowo?**

Jeżeli urządzenie nie funkcjonuje prawidłowo, sprawdź odpowiednie objawy wymienione w tym rozdziale.

Jeśli objawy nie pasują do któregokolwiek z tu opisanych, skontaktuj się ze sprzedawcą, gdyż może to być spowodowane usterką jednostki. W takim przypadku, odłącz urządzenie od zasilania i skontaktuj się ze sprzedawcą.

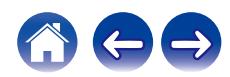

# **Zasilanie nie włącza się / jest wyłączone**

### **Zasilanie nie włącza się.**

- Upewnij się, czy przewód zasilania jest prawidłowo podłączony do gniazda zasilania. ( $\mathbb{F}$ str. 26)
- $\bullet$  Jeśli nie można włączyć zasilania tego urządzenia za pomocą pilota zdalnego sterowania telewizora, naciśnij przycisk  $\mathbb O$ . aby właczyć zasilanie tego urządzenia. (v [str. 27\)](#page-26-0)
- 0 Włącz funkcję sterowania HDMI podczas używania przewodu HDMI do podłączenia urządzenia do twojego odbiornika telewizyjnego kompatybilnego ze sterowaniem HDMI. (Szczegółowe informacje zawiera instrukcja obsługi odbiornika telewizyjnego.)

### **Zasilanie wyłącza się automatycznie.**

0 Jeśli przez co najmniej 20 minut nie wykonano żadnych czynności i nie jest odtwarzany dźwięk, urządzenie automatycznie przełączy się w tryb szybkiego uruchamiania.

Włącz ponownie zasilanie tego urządzenia. ( $\mathbb{C}$  [str. 72\)](#page-71-0)

# **Nie można uruchomić funkcji za pomocą pilota zdalnego sterowania**

### **Nie można uruchomić funkcji za pomocą pilota zdalnego sterowania.**

- **Bateria jest zużyta. Wymień na nową.** ( $\mathbb{Q}$  [str. 11\)](#page-10-0)
- Używaj pilota z odległości nie większej niż 7 metrów od urządzenia i ustaw pilot pod kątem do 30°. ( $\mathbb{Q}$  [str. 12\)](#page-11-0)
- Usuń przedmioty znajdujące się pomiędzy tym urządzeniem a pilotem zdalnego sterowania.
- Nieprawidłowe położenie baterii w kształcie monety (CR2025). Popraw położenie baterii, aby wygrawerowany symbol  $\oplus$  był skierowany strona do góry.  $(*x*)$  [str. 11\)](#page-10-0)
- 0 Czujnik pilota zdalnego sterowania urządzeniem oświetlony jest silnym światłem (bezpośrednie światło słoneczne, lampa fluorescencyjna typu przemiennego itp.). Przesuń urządzenie w miejsce, w którym czujnik pilota nie będzie bezpośrednio oświetlony silnym światłem.

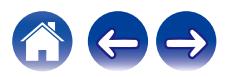

# **Polecenia pilota zdalnego sterowania i rozwiązywanie problemów z urządzeniem**

**Polecenia pilota zdalnego sterowania i rozwiązywanie problemów z urządzeniem.**

0 Pamiętaj, że chociaż to urządzenie może zapamiętać niemal wszystkie polecenia zdalne IR (sygnały podczerwieni), to istnieje kilka rzadkich formatów kodów, których urządzenie nie może zapamiętać.

# **Brak dźwięku**

### **Brak dźwięku.**

- Sprawdź podłączenia wszystkich urządzeń. ( $\sqrt{2}$  [str. 21\)](#page-20-0)
- 0 Wsuń do oporu przewody do zacisków.
- 0 Sprawdź, czy złącza wejściowe i wyjściowe nie zostały podłączone odwrotnie.
- 0 Sprawdź, czy kable nie są uszkodzone.
- Sprawdź, czy wybrano właściwe źródło dźwięku. (v [str. 27\)](#page-26-0)
- Ustaw regulator głośności.  $(\mathbb{Z}^3)$  [str. 28\)](#page-27-0)
- Upewnij się, że głośność nie jest wyciszona. ( $\mathbb{C}\widehat{\mathbb{F}}$  [str. 28\)](#page-27-0)

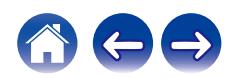

# **Muzyka czasami się zacina lub opóźnia**

### **Muzyka czasami się zacina lub opóźnia.**

- 0 Upewnij się, że połączenie internetowe działa poprawnie. Jeśli udostępniasz swoją sieć innym użytkownikom lub urządzeniom, mogą oni wykorzystywać większość przepustowości (zwłaszcza jeśli przesyłają strumieniowo wideo).
- 0 Upewnij się, że urządzenie znajduje się w zasięgu sieci bezprzewodowej.
- 0 Upewnij się, że urządzenie nie znajduje się w pobliżu innych urządzeń elektronicznych, które mogą zakłócać łączność bezprzewodową (np. kuchenki mikrofalowe, telefony bezprzewodowe, telewizory itp.).

# **Nie działa funkcja sterowania HDMI**

### **Nie działa funkcja sterowania HDMI.**

- 0 Nie można obsługiwać urządzeń niezgodnych z funkcją sterowania HDMI. Dodatkowo, w zależności od podłączonego urządzenia lub ustawień, funkcja sterowania HDMI może nie działać. W takim przypadku należy sterować urządzeniem zewnętrznym bezpośrednio.
- 0 Sprawdź, czy funkcja sterowania HDMI jest włączona we wszystkich urządzeniach podłączonych do tego urządzenia.

# **Dźwięk jest słyszalny z głośników odbiornika telewizyjnego**

### **Dźwięk jest słyszalny z głośników odbiornika telewizyjnego.**

0 Wyłącz głośniki odbiornika telewizyjnego (zwykle poprzez odpowiednią opcję w menu ustawień, a w niektórych odbiornikach telewizyjnych za pomocą przełącznika na tylnym panelu).

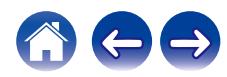

# **Podczas używania zewnętrznego źródła dźwięku z odbiornikiem telewizyjnym słychać opóźniony sygnał dźwiękowy**

### **Podczas używania zewnętrznego źródła dźwięku z odbiornikiem telewizyjnym słychać opóźniony sygnał dźwiękowy.**

• W przypadku podłączania zewnętrznego źródła dźwięku za pomocą przewodu lub dekodera satelitarnego, aby cieszyć się dźwiękiem z telewizora poprzez wiele urządzeń z wbudowanym systemem HEOS, słyszalne może być opóźnienie np. słowa osoby widocznej na ekranie będą docierać do ciebie później. Jest to spowodowane buforowaniem dźwięku przez system HEOS, które odbywa się przed przesłaniem go do urządzeń z wbudowanym systemem HEOS, aby dźwięk na wszystkich urządzeniach był odtwarzany w tym samym czasie. Możesz uniknąć opóźnienia słuchając tylko urządzenia bezpośrednio podłączonego do dekodera telewizji satelitarnej.

# **Odtwarzanie Bluetooth nie działa**

### **Nie można sparować z urządzeniem Bluetooth.**

- 0 Możliwe, że funkcja Bluetooth nie jest włączona na urządzeniu Bluetooth. Zapoznaj się z instrukcją obsługi urządzenia Bluetooth, aby włączyć funkcję Bluetooth.
- 0 To urządzenie może być sparowane z innym urządzeniem Bluetooth. Wybierz to urządzenie z listy urządzeń wyświetlanych na ekranie urządzenia Bluetooth.
- 0 Przybliż urządzenie Bluetooth do tego urządzenia.
- 0 Wyłącz i ponownie włącz zasilanie urządzenia Bluetooth, a następnie spróbuj ponownie.
- 0 Tylko jedno urządzenie Bluetooth może być połączone.
- 0 Połączenie z urządzeniem przenośnym poprzez Bluetooth działa nieprawidłowo. Włącz urządzenie przenośne, usuń dane parowania i sparuj ponownie to urządzenie z urządzeniem przenośnym.

## **Dźwięk jest obcięty.**

- 0 Przybliż urządzenie Bluetooth do tego urządzenia.
- 0 Usuń przeszkody pomiędzy tym urządzeniem a urządzeniem Bluetooth.
- 0 Aby uniknąć zakłóceń elektromagnetycznych, należy umieścić to urządzenie z dala od kuchenek mikrofalowych, urządzeń sieci bezprzewodowej LAN i innych urządzeń Bluetooth.
- Ponownie sparuj z urządzeniem Bluetooth.  $(\sqrt{pT})$  [str. 29\)](#page-28-0)

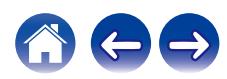

# **Nie można połączyć głośnika soundbar z siecią**

### **Nie można połączyć głośnika soundbar z siecią.**

- 0 Przed rozpoczęciem konfiguracji głośnika soundbar, upewnij się, że urządzenie przenośne jest podłączone do twojej sieci bezprzewodowej.  $(\sqrt{p^2} \, \text{str.} \, 32)$
- 0 Możesz podłączyć swój głośnik soundbar do rutera sieciowego za pomocą oddzielnie sprzedawanego przewodu Ethernet. Po podłączeniu przez Ethernet, HEOS App powinna rozpoznać głośnik soundbar i możesz ręcznie przenieść go do sieci bezprzewodowej za pomocą menu "Ustawienia" – "Moje urządzenie" – ("Nazwa urządzenia") – "Zaawansowane" – "NETWORK SETTINGS". ( $\mathbb{Z}$ ) [str. 33\)](#page-32-0)

# **Podłączanie do sieci za pomocą urządzenia iOS**

### **Podłączanie do sieci za pomocą urządzenia iOS.**

- 0 To urządzenie obsługuje tryb konfiguracji "WAC (Wireless Accessory Configuration)" firmy Apple. Tryb konfiguracji WAC umożliwia na podłączenie tego urządzenia do sieci bez konieczności wpisywania nazwy sieci i hasła.
	- **1.** Dioda CONNECT LED z tyłu urządzenia będzie migać wolno na pomarańczowo, wskazując, że tryb konfiguracji WAC jest włączony. Jeśli tylna dioda LED nie miga na pomarańczowo, naciśnij i przytrzymaj przez 3 sekundy przyciski (-) i >/II na głośniku soundbar, aż dioda LED zacznie migać na pomarańczowo.
	- **2.** Wejdź do menu Wi-Fi poprzez ustawienia swojego urządzenia iOS.
	- **3.** Wybierz "Denon Home Sound Bar 550" w "SKONFIGURUJ NOWY GŁOŚNIK AIRPLAY..." na dole listy.
	- **4.** Wybierz sieć, do której chcesz podłączyć to urządzenie i wybierz opcję "Dalej".
	- **5.** Aby ukończyć konfigurację, postępuj zgodnie z instrukcjami wyświetlanymi na ekranie.
	- **6.** Po nawiązaniu połączenia, dioda LED stanu na panelu przednim urządzenia będzie świecić na niebiesko.
- 0 Urządzenie pozostanie w trybie konfiguracji WAC przez 15 minut. Jeżeli urządzenie nie zostanie skonfigurowane w ciągu 15 minut, zostanie przywrócone poprzednie połączenie sieciowe. Aby anulować tryb konfiguracji WAC, naciśnij przycisk 1/3 na głośniku soundbar.

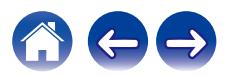

# **Podłączanie do sieci WPS**

### **Podłączanie do sieci WPS.**

0 Jeśli twój ruter bezprzewodowy obsługuje WPS (Wi-Fi Protected Setup™), urządzenie może opcjonalnie łączyć się z siecią poprzez naciśnięcie przycisku, zgodnie z następującymi krokami:

(Wi-Fi Protected Setup™ to znaki handlowe Wi-Fi Alliance.)

- **1.** Naciśnij przycisk WPS na swoim ruterze.
- **2.** W ciągu 2 minut naciśnij i przytrzymaj przez 3 sekundy przycisk CONNECT na tylnym panelu głośnika soundbar.
- **3.** Podczas łączenia się z ruterem WPS dioda LED stanu na przednim panelu głośnika będzie przez kilkanaście sekund migać na zielono.
- **4.** Po nawiązaniu połączenia, przednia dioda LED stanu na głośniku soundbar będzie świecić na zielono.

## **Włączanie urządzenia wymaga dużo czasu**

### **Włączanie urządzenia wymaga dużo czasu.**

0 Jeżeli urządzenie znajduje się w trybie głębokiego czuwania, jego włączenie może zająć około 40 sekund.

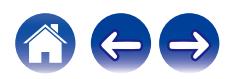

# **Nie można obsługiwać urządzenia za pomocą funkcji Alexa**

### **Funkcja Alexa nie jest prawidłowo skonfigurowana.**

0 Pobierz HEOS App na swoje urządzenie z systemem operacyjnym iOS lub Android, po czym użyj HEOS App, aby prawidłowo skonfigurować ustawienia. ( $\sqrt{r}$ str. 31)

### **Urządzenie nie jest podłączone do sieci.**

0 Pobierz HEOS App na swoje urządzenie z systemem operacyjnym iOS lub Android, po czym użyj HEOS App, podłączyć urządzenie do sieci.  $(\sqrt{2} \cdot \text{str.} 31)$ 

### **UWAGA**

0 Opcjonalna wbudowana funkcja asystenta Alexa będzie dostępna w przyszłości po aktualizacji oprogramowania układowego.

# **Wywołanie funkcji Alexa nie działa**

### **Mikrofon jest wyłączony.**

• Dotknij przycisku , aby włączyć mikrofon.

### **UWAGA**

0 Opcjonalna wbudowana funkcja asystenta Alexa będzie dostępna w przyszłości po aktualizacji oprogramowania układowego.

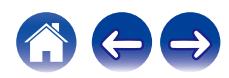

# <span id="page-68-0"></span>**Przywracanie ustawień fabrycznych**

Gdy funkcja sieciowa lub urządzenie nie działa prawidłowo, można rozwiązać ten problem poprzez przywrócenie ustawień fabrycznych.

Spowoduje to wyczyszczenie informacji o sieci bezprzewodowej, ustawień EQ oraz nazwy urządzenia, ale zachowa jego bieżące oprogramowanie. Przed użyciem urządzenia skorzystaj z menu "Ustawienia" – "Dodaj urządzenie" z HEOS App, aby ponownie połączyć urządzenie z siecią domową.

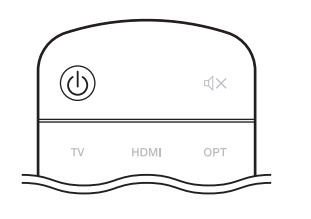

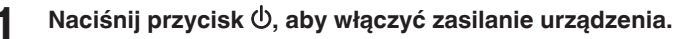

## **2 Naciśnij i przytrzymaj przez 5 sekund przyciski CONNECT i**  $\hat{\mathbf{X}}$  **na głośniku soundbar.**

Dioda LED stanu miga na pomarańczowo i rozpoczyna się resetowanie.

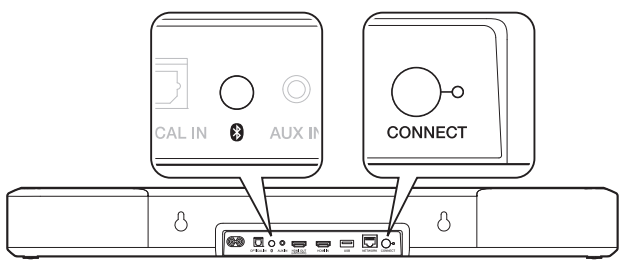

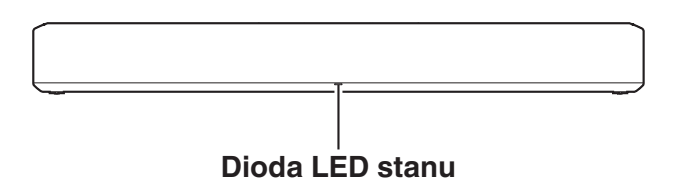

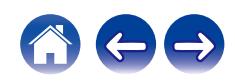

# **Przywracanie oprogramowania wewnętrznego do stanu domyślnego**

Gdy funkcja sieciowa lub urządzenie nie działa prawidłowo, można rozwiązać ten problem poprzez przywrócenie domyślnych ustawień fabrycznych.

- 0 Połączenie sieciowe działa prawidłowo, ale urządzenie nie może połączyć się z Internetem.
- Rozwiązanie opisane w sekcji "Przywracanie ustawień fabrycznych" nie działa. ( $\mathbb{Z}$  [str. 69\)](#page-68-0)

W takim przypadku przeprowadź następujące czynności:

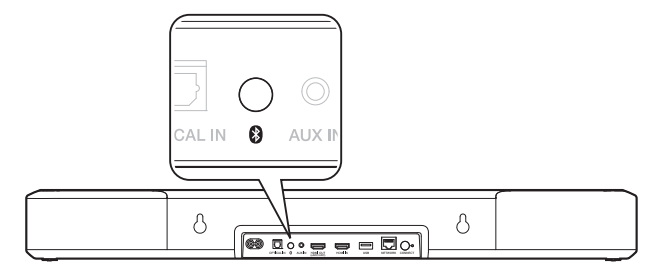

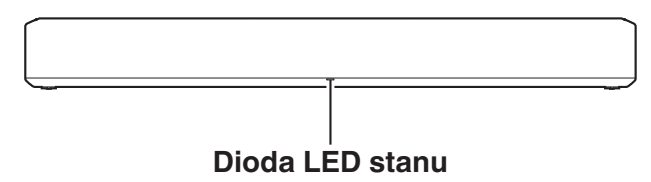

- **1 Odłącz przewód zasilania od gniazda zasilania.**
- **2 Podłącz przewód elektryczny, trzymając naciśnięty przycisk** g**.**
- **3 Zwolnij przycisk, gdy dioda LED stanu zacznie migać na pomarańczowo.**

Gdy dioda LED stanu przestanie migać na pomarańczowo i zacznie świecić, oznacza to, że proces przywracania został zakończony.

 $\overline{\mathscr{L}}$ 

- 0 W związku z tym, że ten proces obejmuje przywracanie oprogramowania wewnętrznego, jego ukończenie wymaga nieco czasu.
- 0 Ten proces wyczyści wszystkie ustawione przez ciebie dane.
- 0 Nie odłączaj przewodu elektrycznego dopóki cały proces nie zostanie zakończony.
- 0 Jeśli po przeprowadzeniu tej operacji problem nie zostanie rozwiązany, skontaktuj się z naszym centrum obsługi klienta.

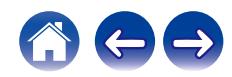

# <span id="page-70-0"></span>**Informacje dotyczące HDMI**

Urządzenie to obsługuje poniższe funkcje HDMI.

0 **Funkcja ARC (Audio Return Channel)**

Oglądaj filmy, słuchaj muzyki, itp. na telewizorze, podłączając do tego urządzenia telewizor z funkcją ARC za pomocą przewodu HDMI.

0 **Funkcja eARC (Enhanced Audio Return Channel)**

Funkcja eARC jest kompatybilna ze standardowymi formatami dźwiękowymi ARC, a także wielokanałowymi formatami liniowymi PCM, Dolby TrueHD, Dolby Atmos, DTS-HD Master Audio, DTS:X i innymi, które nie mogą być przesyłane przez standardową funkcję ARC. Dodatkowo po podłączeniu do telewizora kompatybilnego z funkcją eARC można cieszyć się lepszą jakością odtwarzania dźwięku przestrzennego z telewizor.

## 0 **Funkcja sterowania HDMI**

Połącz odbiornik telewizyjny z funkcją sterowania HDMI z tym urządzeniem przez przewód HDMI i włącz funkcję sterowania HDMI, aby umożliwić sterowanie między urządzeniami z dowolnego z nich.

- 0 Przełączanie źródła sygnału Jeśli odbiornik telewizyjny jest włączony, urządzenie automatycznie się włączy i przełączy źródło sygnału.
- Łacze wyłaczania zasilania Łącze wyłączania zasilania odbiornika telewizyjnego jest połączone, dlatego to urządzenie również się wyłączy.
- Regulacia głośności

Głośność tego urządzenia można regulować przy pomocy pilota zdalnego sterowania odbiornika telewizyjnego.

0 Przełączanie docelowego wyjścia audio

Jeśli urządzenie jest włączone, dźwięk telewizora odtwarzany jest z tego urządzenia. Jeśli urządzenie jest wyłączone, dźwięk telewizora odtwarzany jest z głośników telewizora.

0 Niektóre funkcje mogą nie działać, w zależności od podłączonego odbiornika telewizyjnego.

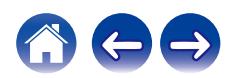

# <span id="page-71-0"></span>**Zarządzanie zasilaniem**

# **Tryby zasilania**

## **Tryb szybkiego uruchamiania**

W następujących przypadkach urządzenie wchodzi automatycznie w tryb szybkiego uruchamiania, aby zaoszczędzić zasilanie. W czasie działania w trybie szybkiego uruchamiania następuje włączenie zasilania urządzenia.

W czasie działania w trybie szybkiego uruchamiania dioda LED stanu świeci w przyćmionym niebieskim lub pomarańczowym kolorze.

## n **Ethernet**

Po około 20 minutach bez aktywności i dostępu do sieci i po odtwarzaniu muzyki poprzez Ethernet.

## n **Wi-Fi**

Po około 20 minutach bez aktywności i dostępu do sieci i po odtwarzaniu muzyki poprzez Wi-Fi.

## n **USB**

Po około 20 minutach bez aktywności i dostępu do sieci i po odtwarzaniu muzyki poprzez urządzenie pamięci USB.

## n **Bluetooth**

Po rozłączeniu połączenia Bluetooth i około 20 minutach bez aktywności i dostępu do sieci i po odtwarzaniu muzyki poprzez Bluetooth.

## n **Wejście AUX**

Po około 20 minutach bez dźwięku.

## n **Wejście optyczne**

Po około 20 minutach braku działania i po włączeniu trybu czuwania urządzenia optycznego.

## n **Wejście HDMI**

Odtwarzaj dźwięk z urządzenia HDMI, np. z odtwarzacza Blu-ray podłączonego do tego urządzenia. Po około 20 minutach od włączenia trybu czuwania telewizora i urządzenia HDMI.

## n **Wyjście HDMI (eARC/ARC)**

Podłącz to urządzenie i telewizor kompatybilny z funkcją eARC/ARC poprzez przewód HDMI i odtwórz dźwięk z telewizora. Po około 20 minutach od włączenia trybu czuwania telewizora.

• Naciskasz również przycisk  $\mathcal O$  na pilocie, aby przejść do trybu szybkiego startu.

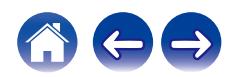
#### <span id="page-72-0"></span>**Tryb głębokiego czuwania**

Urządzenie może także automatycznie wejść w tryb "Tryb głębokiego czuwania" za każdym razem, gdy połączenie sieci przewodowej lub bezprzewodowej zostanie usunięte na więcej niż 60 minut w trybie szybkiego uruchamiania.

Dioda LED panelu przedniego wyłączy się, gdy działa Tryb głębokiego czuwania. Aby wybudzić urządzenie z Tryb głębokiego czuwania,

- Naciśnij dowolny przycisk na głośniku soundbar lub na dołączonym pilocie zdalnego sterowania.
- 0 Ustaw sygnał wejściowy na optyczny.
- 0 Polecenie CEC (Consumer Electronics Control) ponad HDMI/ARC
- 0 Aby obsłużyć urządzenie, użyj pilota zdalnego sterowania telewizora, który nauczył się operacji tego urządzenia dzięki funkcji nauki pilota. ( $\sqrt{\mathscr{L}}$  [str. 57\)](#page-56-0)

#### $\overline{\rightarrow}$

- 0 Wybudzenie urządzenia z trybu głębokiego czuwania może zająć około 40 sekund.
- Naciskasz również przycisk  $\mathcal O$  na pilocie przez 5 sekund, urządzenie przechodzi w tryb głębokiego czuwania.
- Naciśnij i przytrzymaj przez 5 sekundy przycisk  $\blacktriangleright$ /II, co włączy tryb głębokiego czuwania urządzenia.

## o **Wyłączony**

Aby całkowicie odciąć dopływa zasilania do urządzenia, należy odłączyć od wtyk przewodu zasilania od gniazda zasilania.

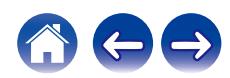

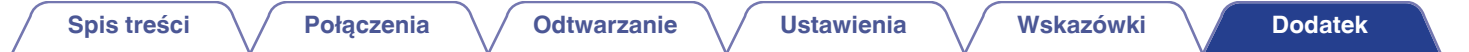

# **Tabela diody LED stanu**

Wskazania diod LED na przednim i tylnym panelu zmienią się, zgodnie z bieżącym stanem głośnika soundbar.

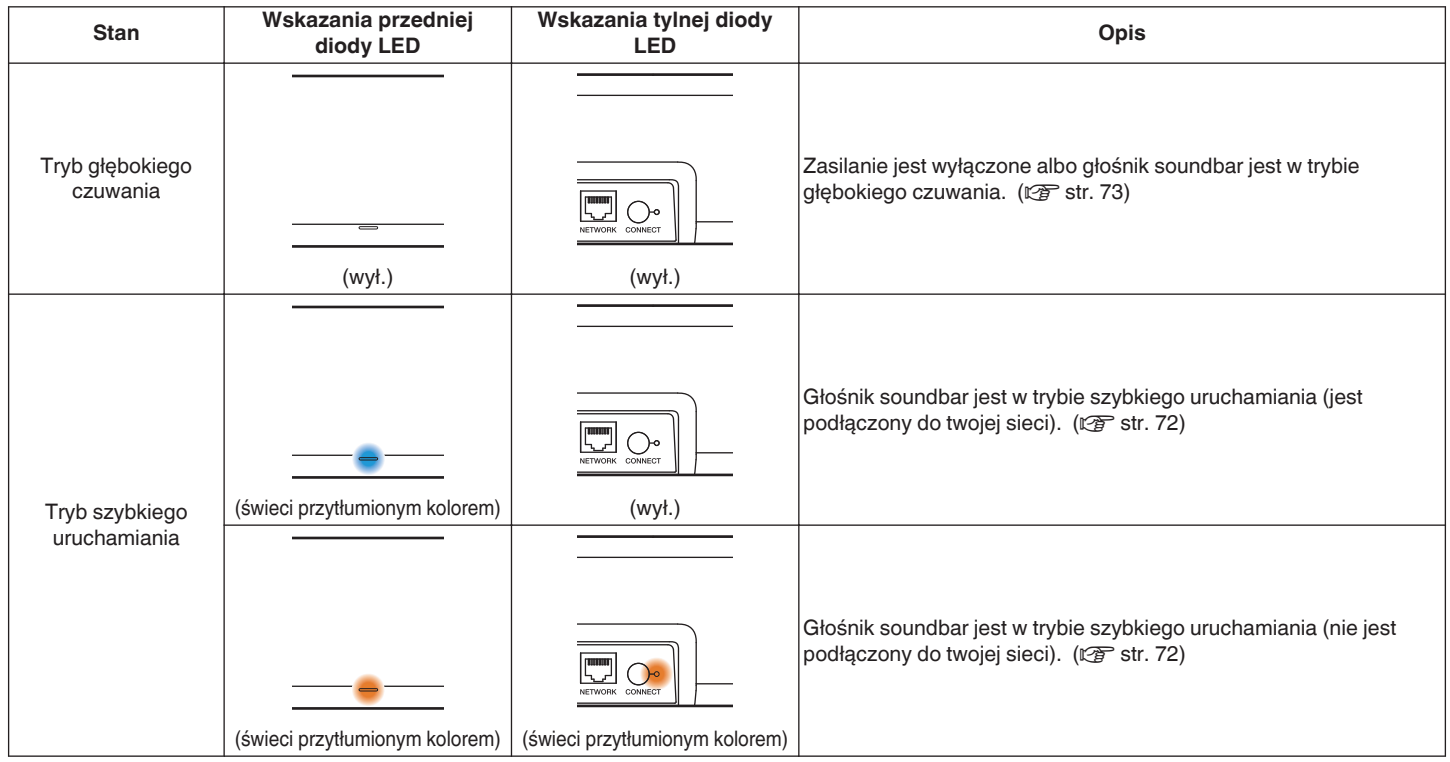

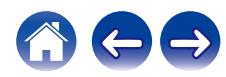

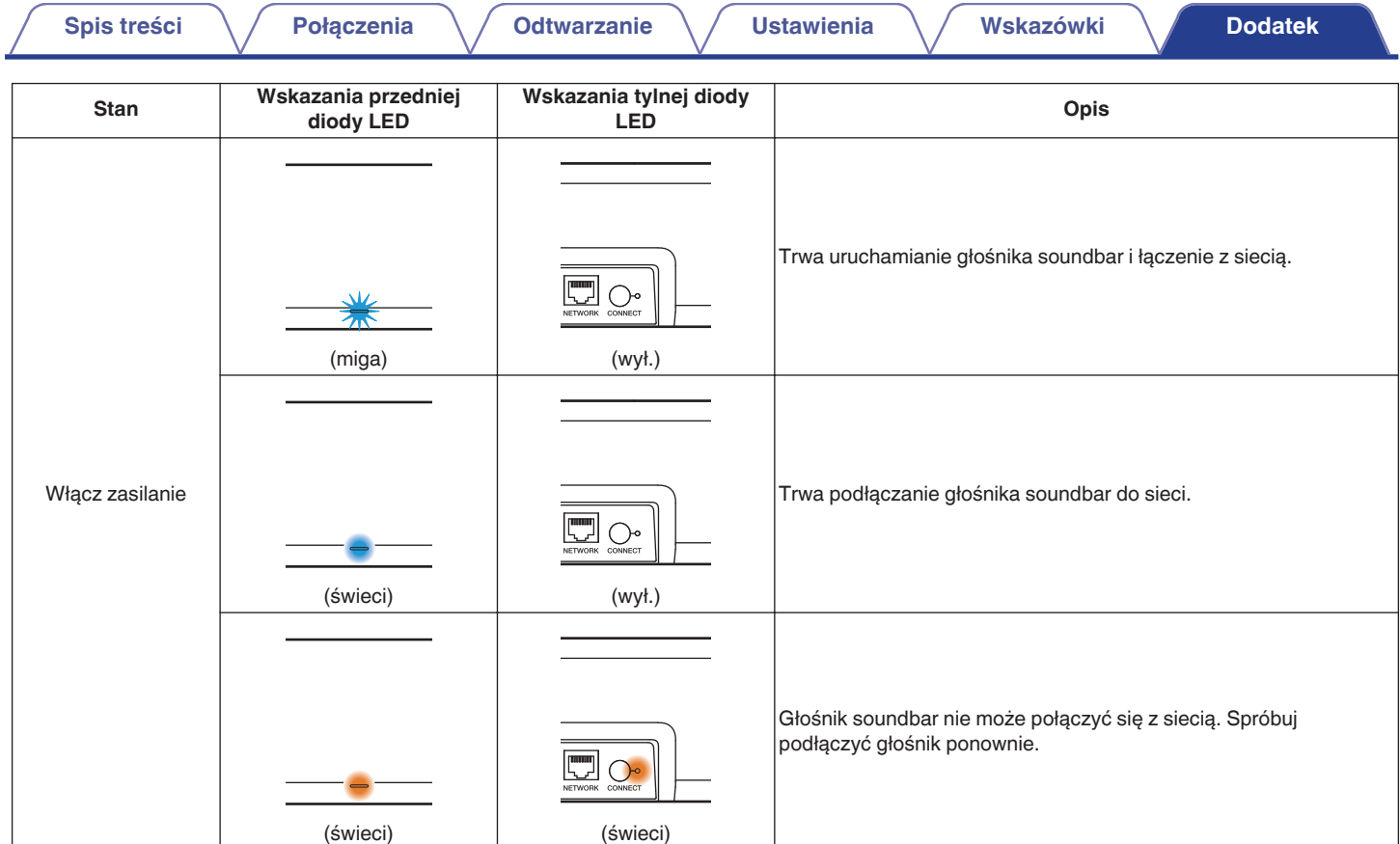

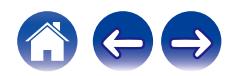

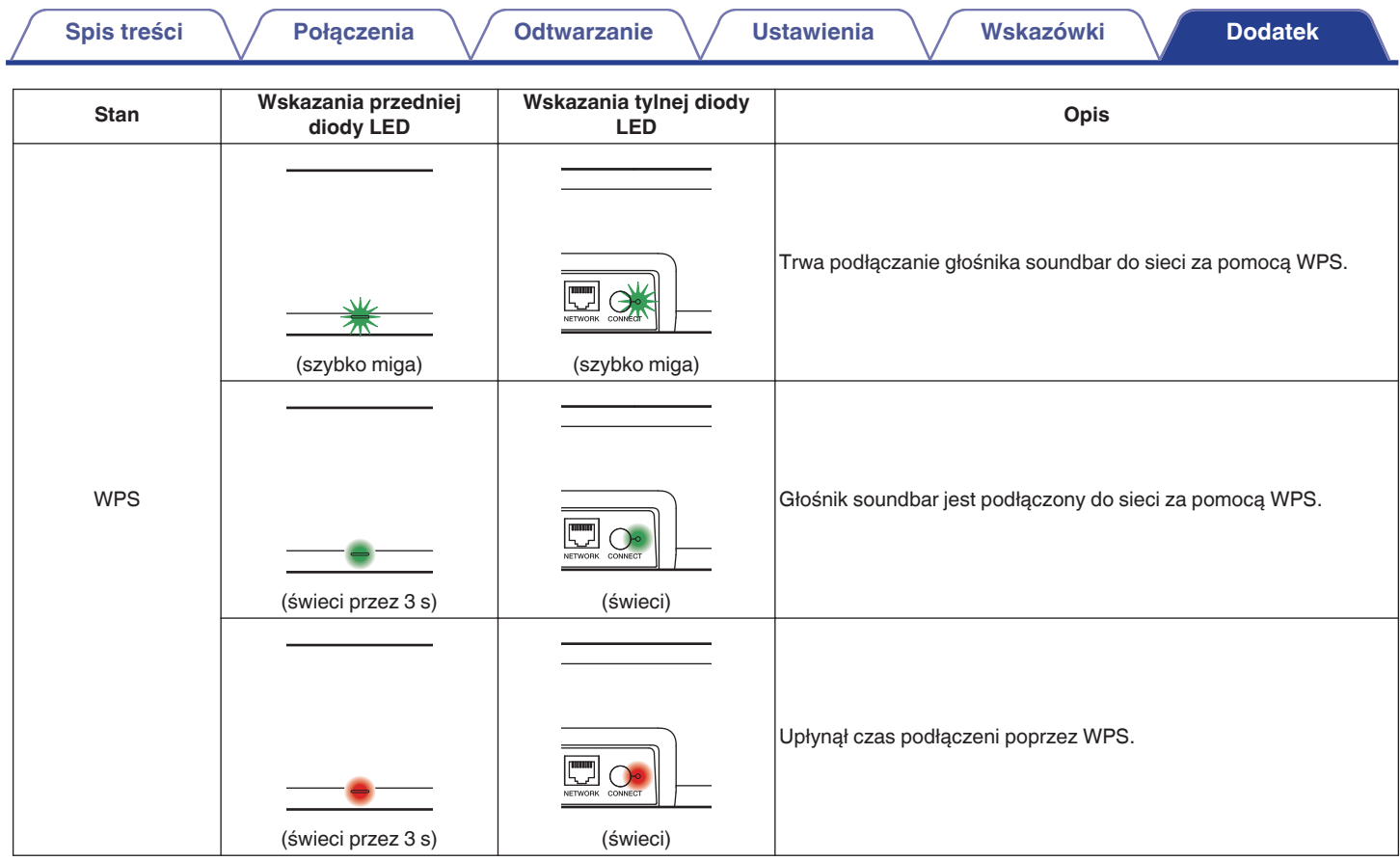

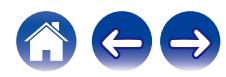

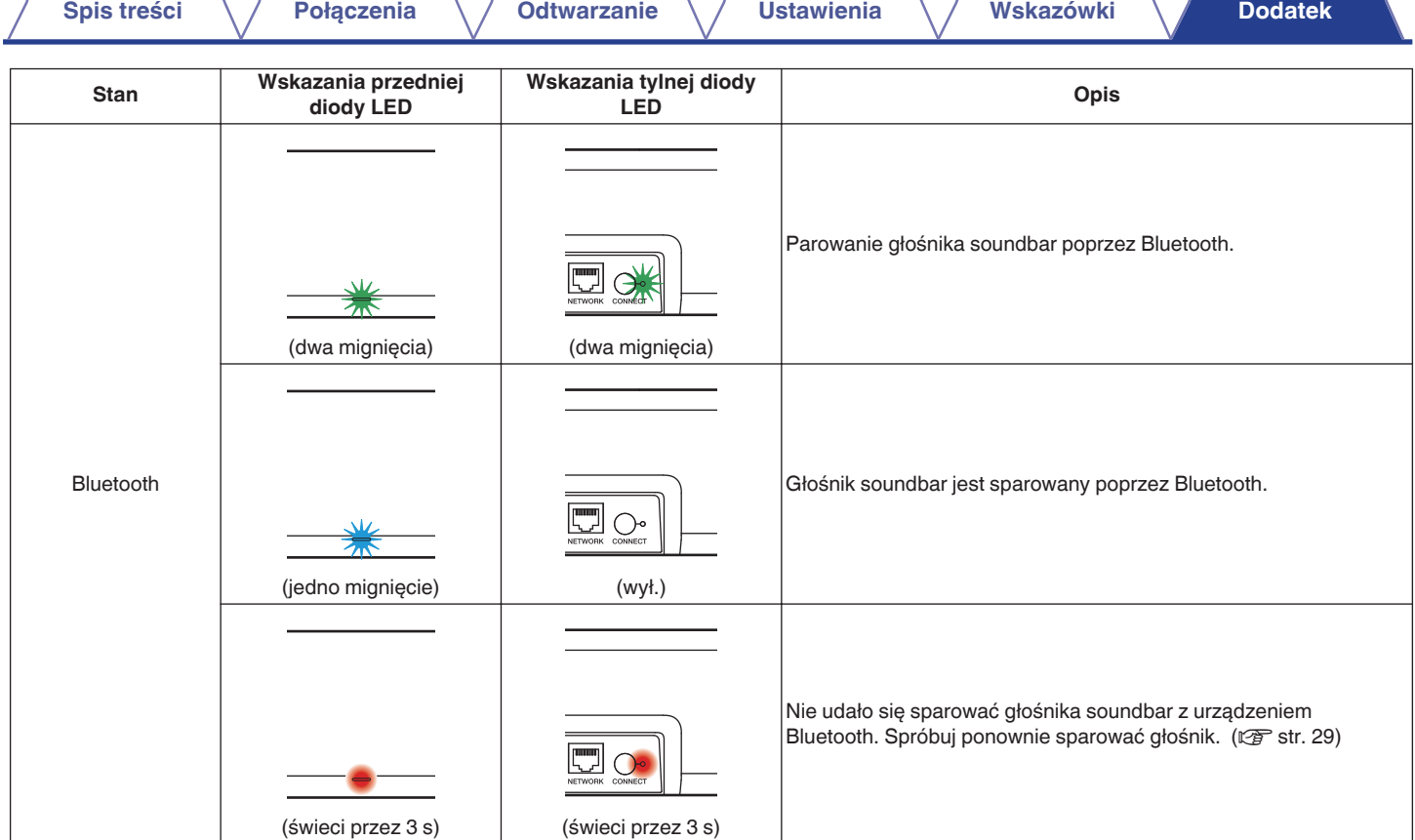

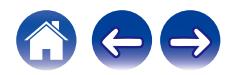

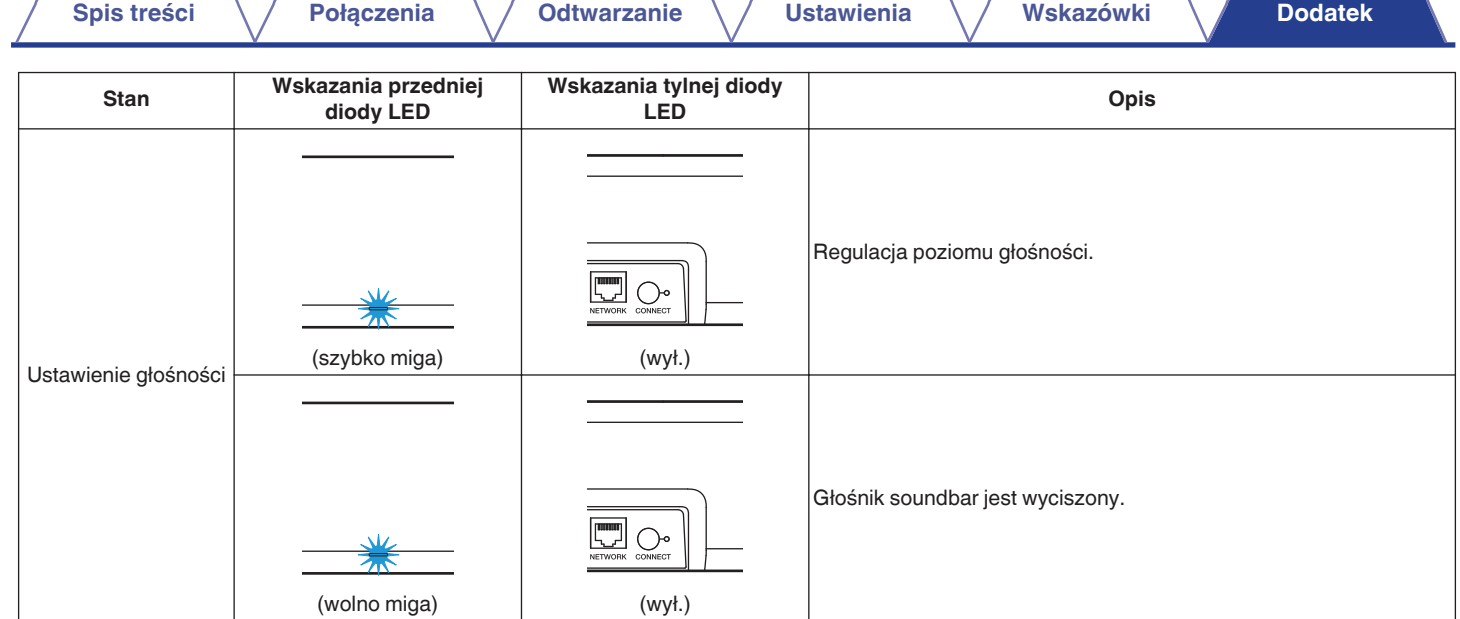

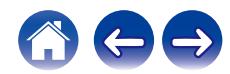

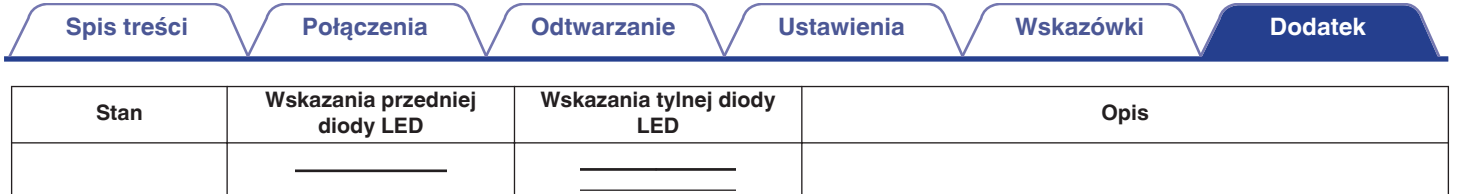

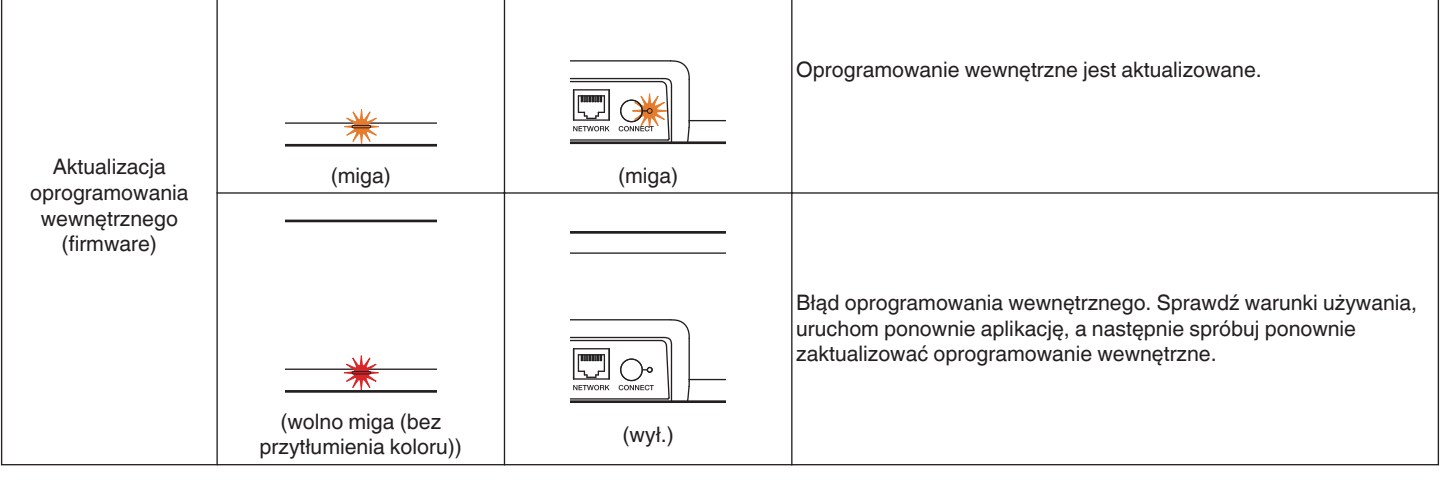

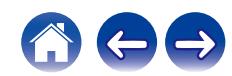

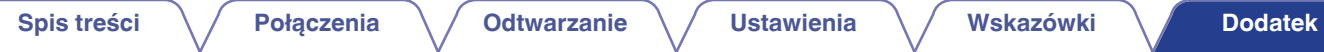

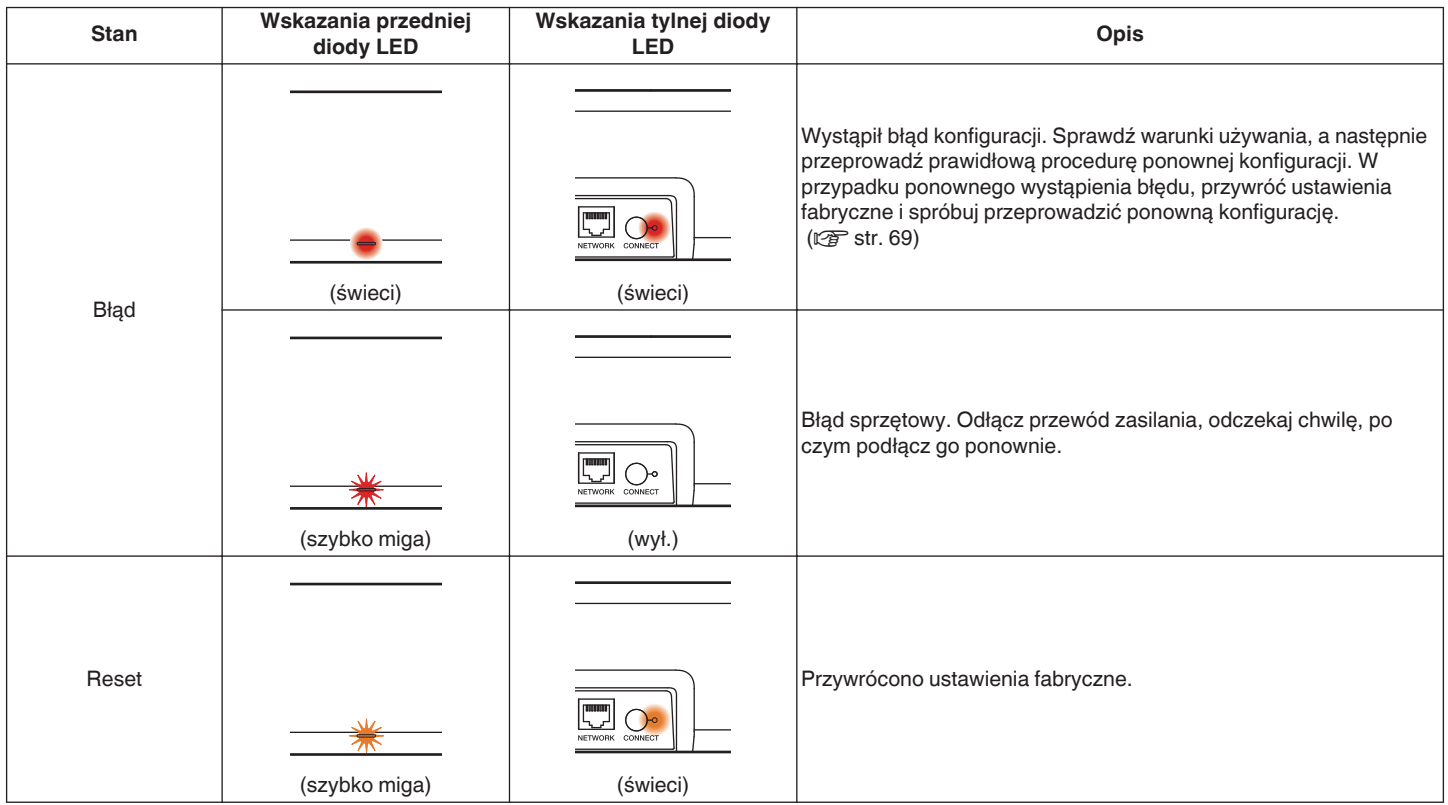

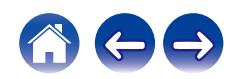

## **Obsługiwane typy plików i kodeki**

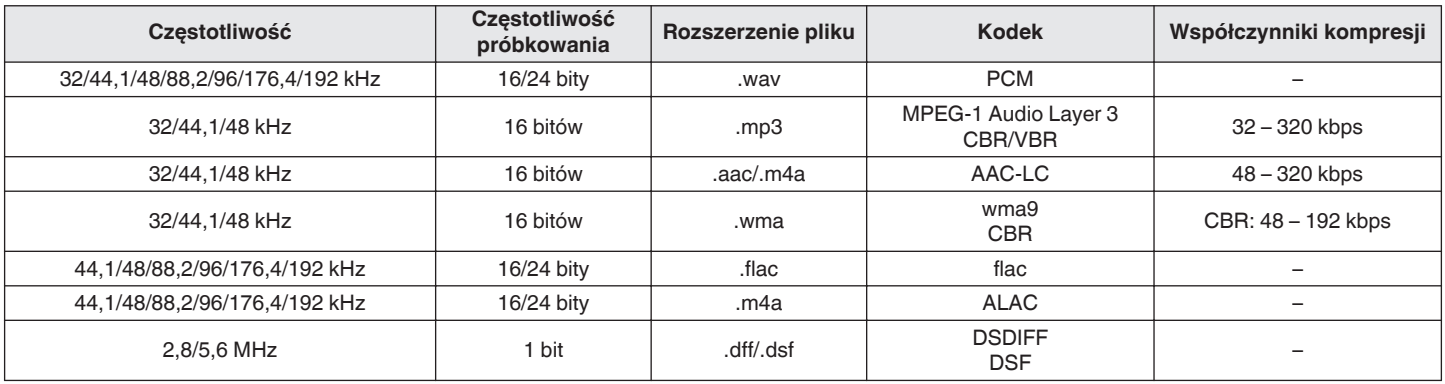

0 W przypadku pamięci USB poniżej podane są ograniczenia liczby folderów i plików, które mogą być odtwarzane przez to urządzenie.

- 0 Liczba poziomów folderów: 8 (ograniczona liczba zawiera katalog główny.)
- 0 Liczba folderów: 500
- 0 Liczba plików: 5 000 (dopuszczalna liczba plików może się różnić w zależności od pojemności urządzenia pamięci masowej USB i wielkości plików.)
- 0 Pliki zabezpieczone poprzez DRM np. FairPlay DRM firmy Apple nie są obsługiwane.
- 0 Dekoder Apple Lossless Audio Codec (ALAC) jest dostępny na podstawie licencji Apache, wersja 2.0 (**http://www.apache.org/licenses/LICENSE-2.0**).

## **Obsługiwane formaty dźwięku (optyczne)**

2-kanałowy liniowy PCM: 2 kanały, 32 kHz – 96 kHz, 16/20/24 bity(-ów) Strumień bitów: Dolby Digital, DTS

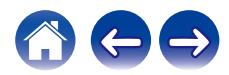

## **Informacje o znakach handlowych**

#### COMPATIBLE WITH

**DCDolby Vision DCDolby Atmos** 

Dolby, Dolby Vision, Dolby Atmos oraz symbol podwójnego "D" są znakami towarowymi Dolby Laboratories Licensing Corporation. Wyprodukowano na licencji Dolby Laboratories. Poufne nieopublikowane prace. Prawa autorskie © 2012 – 2020 Dolby Laboratories. Wszelkie prawa zastrzeżone.

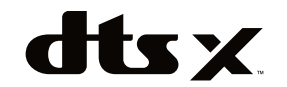

Informacje na temat patentów DTS: **http://patents.dts.com**. Wyprodukowano na licencji DTS, Inc. DTS, DTS:X, Virtual:X i logo DTS:X są zastrzeżonymi znakami towarowymi lub znakami towarowymi firmy DTS, Inc. w Stanach Zjednoczonych i/lub innych krajach. © 2020 DTS, Inc. WSZELKIE PRAWA ZASTRZEŻONE.

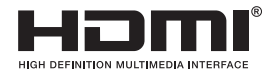

Skrót "HDMI", logo "HDMI" oraz nazwa "High-Definition Multimedia Interface" są znakami towarowymi lub zarejestrowanymi znakami towarowymi HDMI Licensing Administrator, Inc.

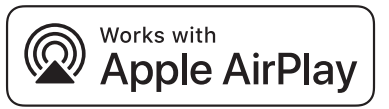

Apple, AirPlay, iPad, iPad Air, iPad Pro and iPhone are trademarks of Apple Inc., registered in the U.S. and other countries.

The trademark "iPhone" is used in Japan with a license from Aiphone K.K.

Use of the Works with Apple badge means that an accessory has been designed to work specifically with the technology identified in the badge and has been certified by the developer to meet Apple performance standards.

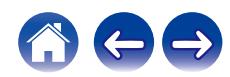

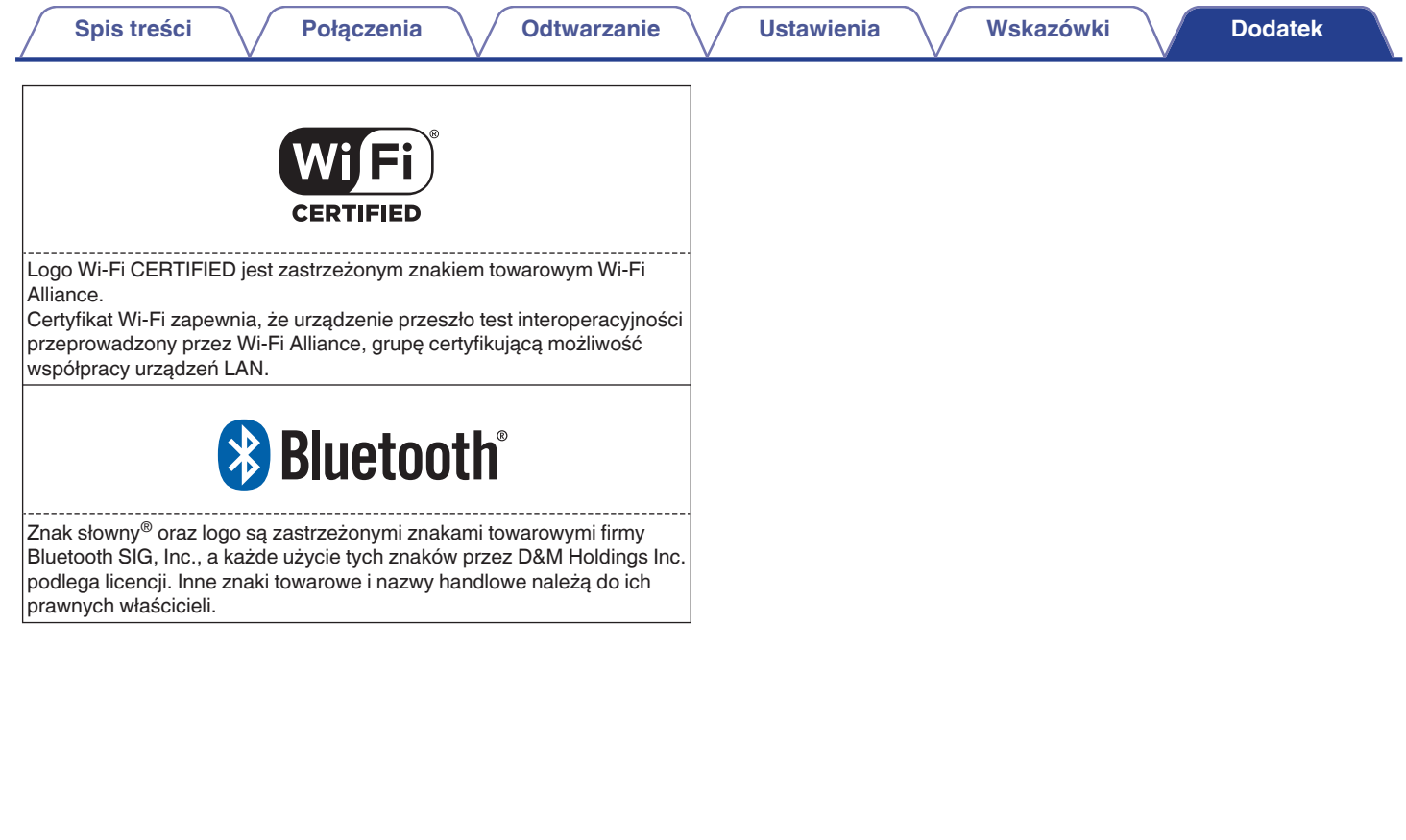

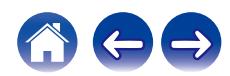

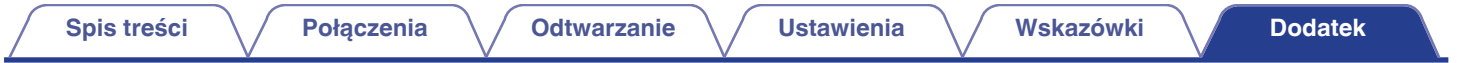

## **Dane techniczne**

# **Soundbar**

## ■ Ogólne

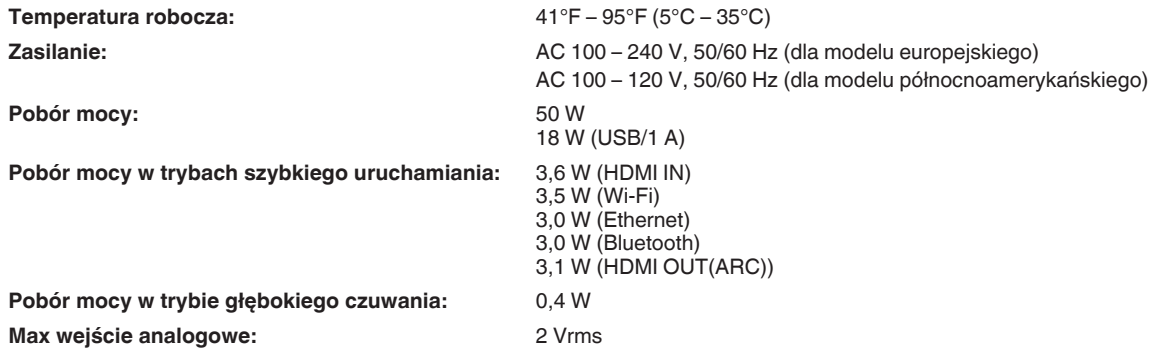

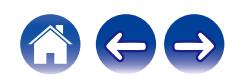

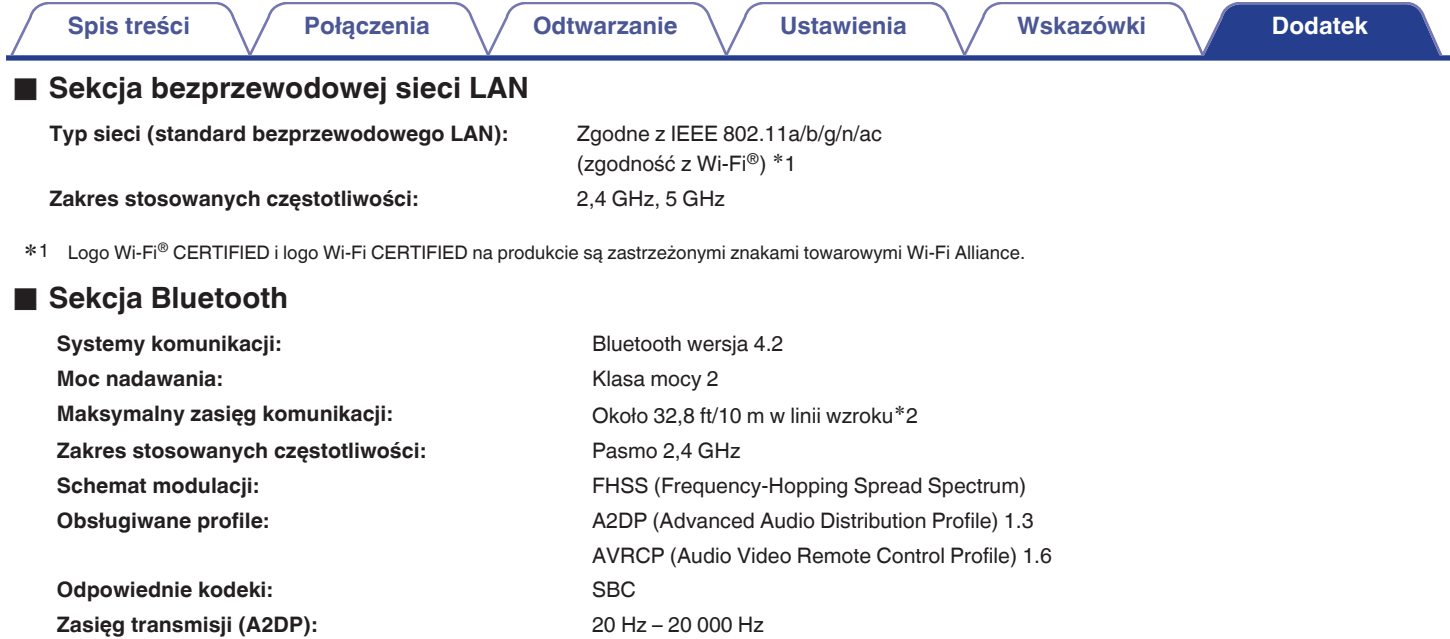

≱2 Rzeczywisty zasięg komunikacji może się różnić w zależności od czynników, takich jak przeszkody między urządzeniami, fale elektromagnetyczne z≉<br>kuchenek mikrofalowych, ładunki elektrostatyczne, telefony bezprzewodowe, oprogramowanie użytkowe itp.

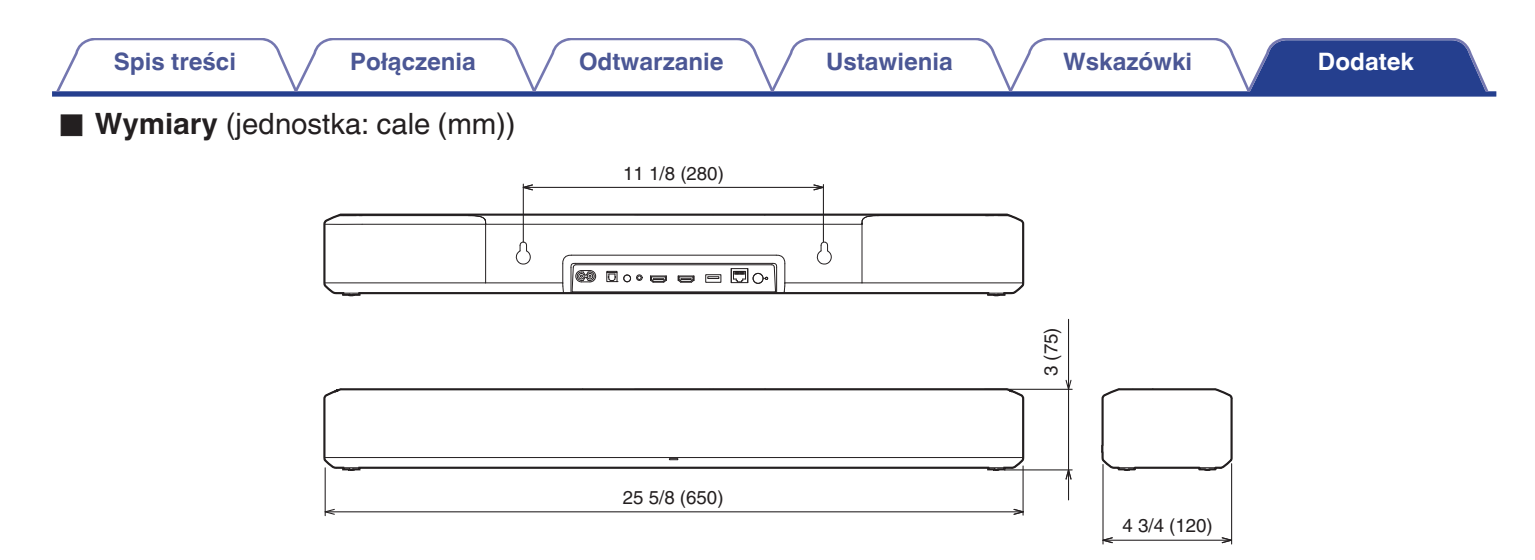

■ Masa: 7 lb 11 oz (3,5 kg)

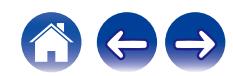

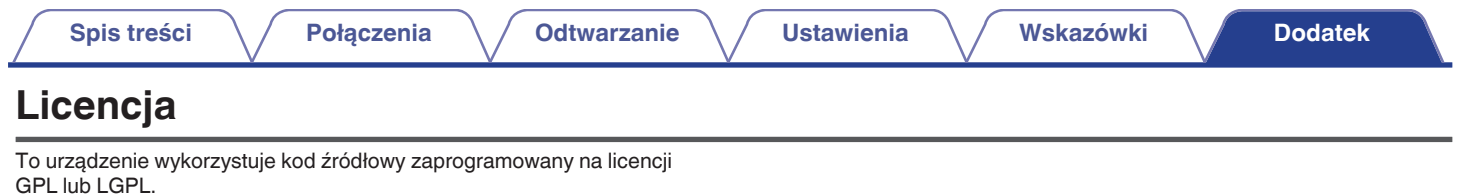

Używane licencje są wymienione w Internetowa instrukcja obsługi.

**http://manuals.denon.com/DenonHomeSB550/EU/PL/**

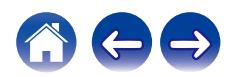

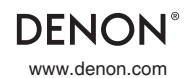

www.denon.com 3520 10797 00AD ©2020 Sound United. All Rights Reserved.